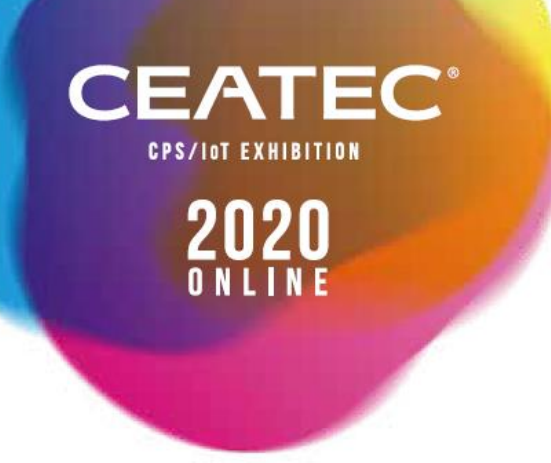

# **CEATEC 2020 ONLINE Briefing Session**

June 30, 2020

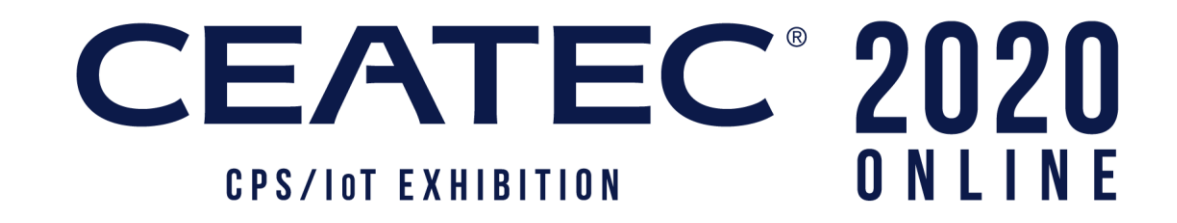

## **CEATEC – Toward Society 5.0 with the New Normal**

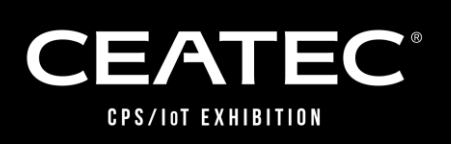

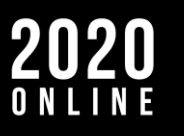

- **Online Exhibition: Approach, Features and Overall Image** 
	- **Three Plans for Exhibitors**
	- **Function of an Online Booth (Exhibition Plan)**
- **Options and Support Menus**
- **How to Apply for the Online Exhibition**
- ◼ **Future Schedule**

CEATEC<sup>°</sup> 2020 CEATEC 2020 ONLINE Agenda

**Frequently Asked Questions** 

#### $\mathbf{EATEC}$  2020 Online Exhibition: Approach

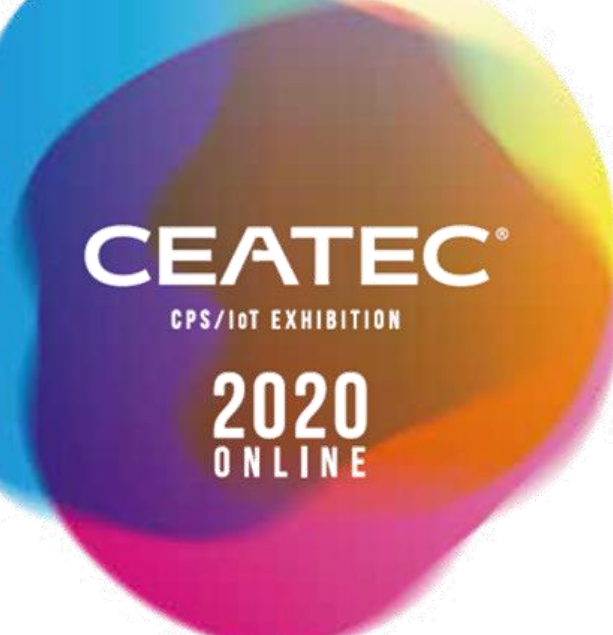

**Before the idea of an online exhibition came to the fore, CEATEC 2020 was a next-generation exhibition conceptualized to exhibit under the theme of realizing Society 5.0 that collaborates across industries and sectors to create new markets with innovation.**

**Until now, it was important for visitors and exhibitors to interact with each other in the physical space to create and promote business. However, the time has come for a new system for online hosting, where information can be shared prior to interaction to allow exhibitions and conferences in physical space to be realized in cyberspace. With consideration to continue the event to 2021 and beyond, the exhibition is going to be held online.** 

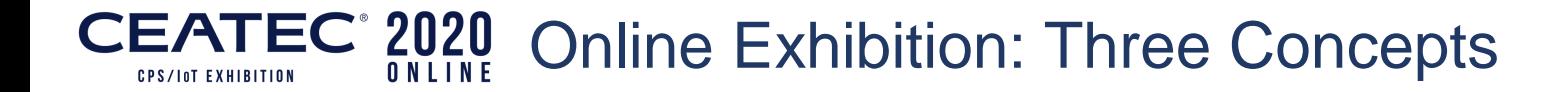

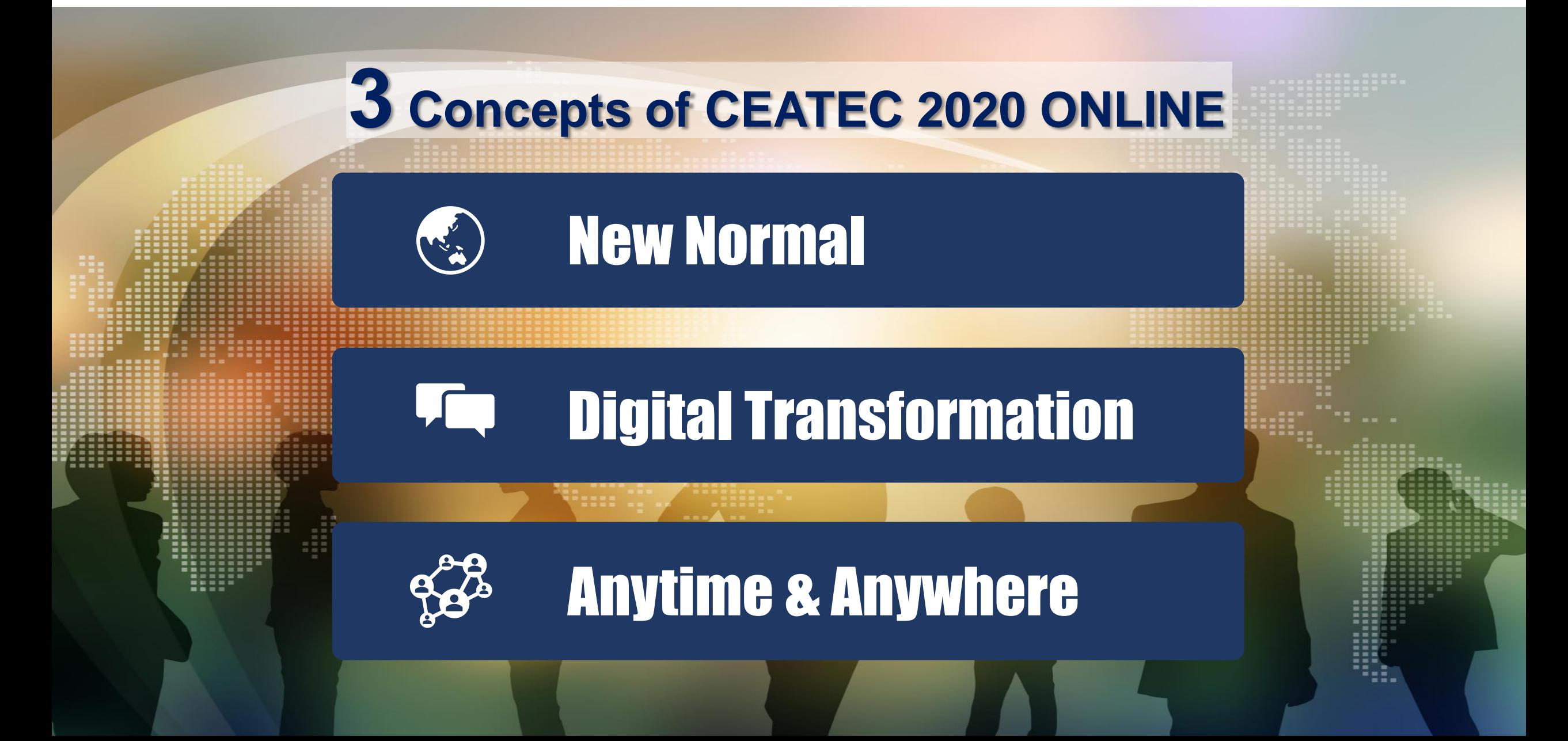

## CEATEC<sup>®</sup> 2020 CEATEC 2020 ONLINE Outline

**CPS/IOT EXHIBITION** 

ONLINE

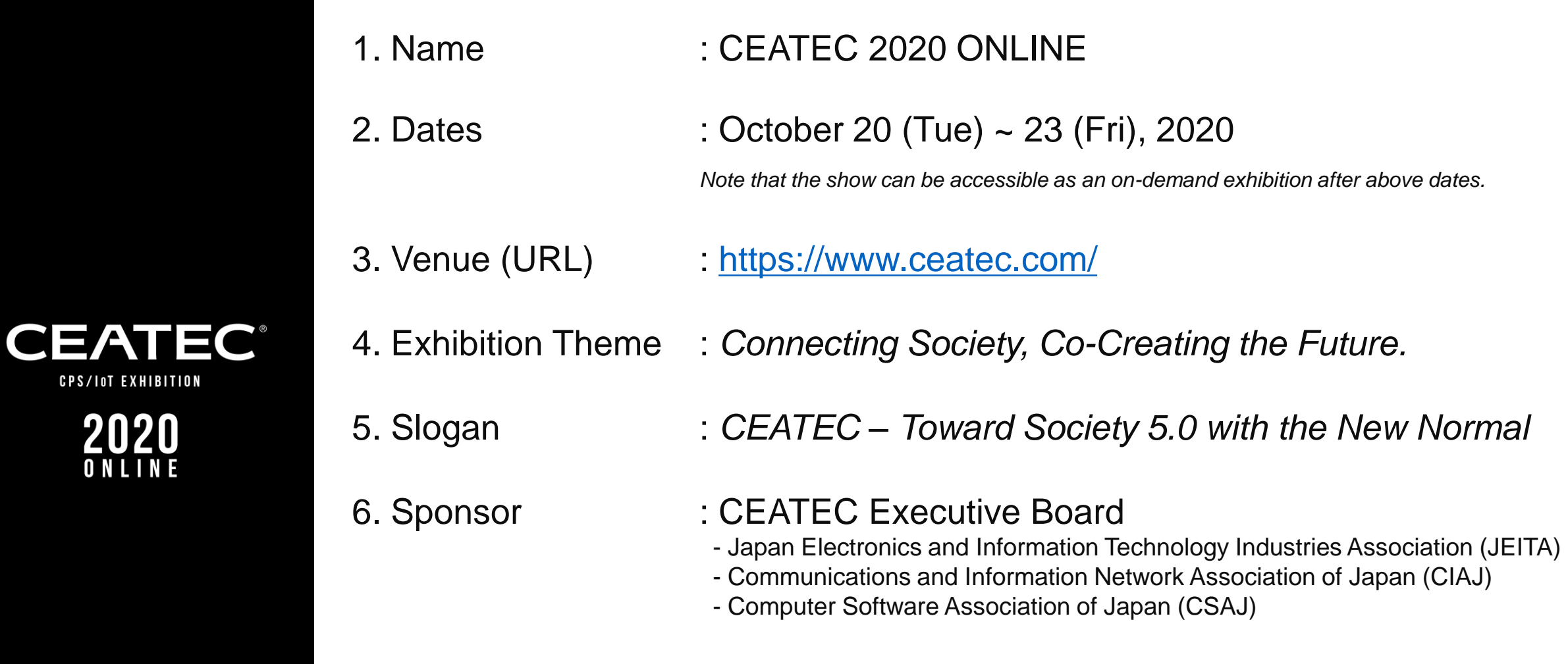

7. Visitor Registration : Free of charge (certain programs/sessions are charged)

## CEATEC 2020 CEATEC 2020 ONLINE Outline

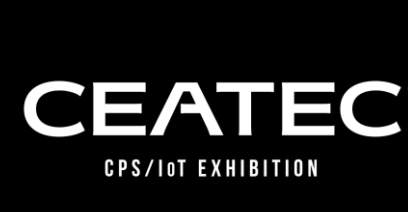

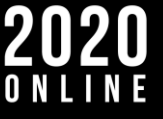

• Ministry of Internal Affairs and Communications, Japan (MIC), Ministry of Foreign Affairs of Japan (MOFA), Ministry of Health, Labour and Welfare (MHLW), Ministry of Economy, Trade and Industry, Japan (METI), Ministry of Land, Infrastructure, Transport and Tourism (MLIT)

*(Planned participants; listed by date established)*

- Financial Services Agency
- Japan External Trade Organization (JETRO), New Energy and Industrial Technology Development Organization (NEDO), National Institute of Advanced Industrial Science and Technology (AIST), National Institute of Information and Communications Technology (NICT), Information-technology Promotion Agency, Japan (IPA), Organization for Small & Medium Enterprises and Regional Innovation, JAPAN, Japan National Tourist Organization (JNTO)
- Chiba Prefectural Government, Chiba Municipal Government
- Japan Broadcasting Corporation (NHK), The Japan Commercial Broadcasters Association (JBA)
- Nippon Keidanren, The Japan Chamber of Commerce and Industry (JCCI), The Tokyo Chamber of Commerce and Industry, The Chiba Chamber of Commerce and Industry
- U.S. Commercial Service, Delegation of the European Union to Japan, British Embassy, Business France – Embassy of France in Japan, Embassy of Germany in Japan, Embassy of Switzerland in Japan *(Planned participants; Listed in no particular order)*

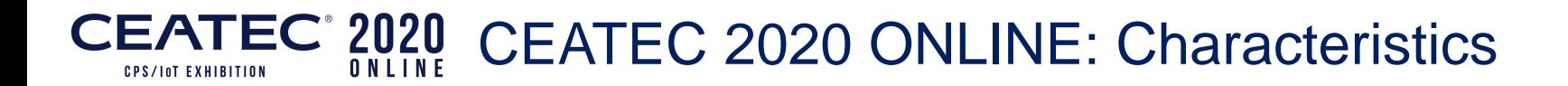

## **Three Functions that Enhance Communications**

## **1. Understanding the Visitors**

## **2. Keeping Track of Visitation History**

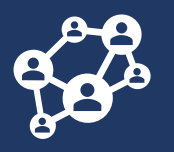

**3. Interaction with Visitors**

## CEATEC<sup>®</sup> 2020 CEATEC 2020 ONLINE: Overall Image

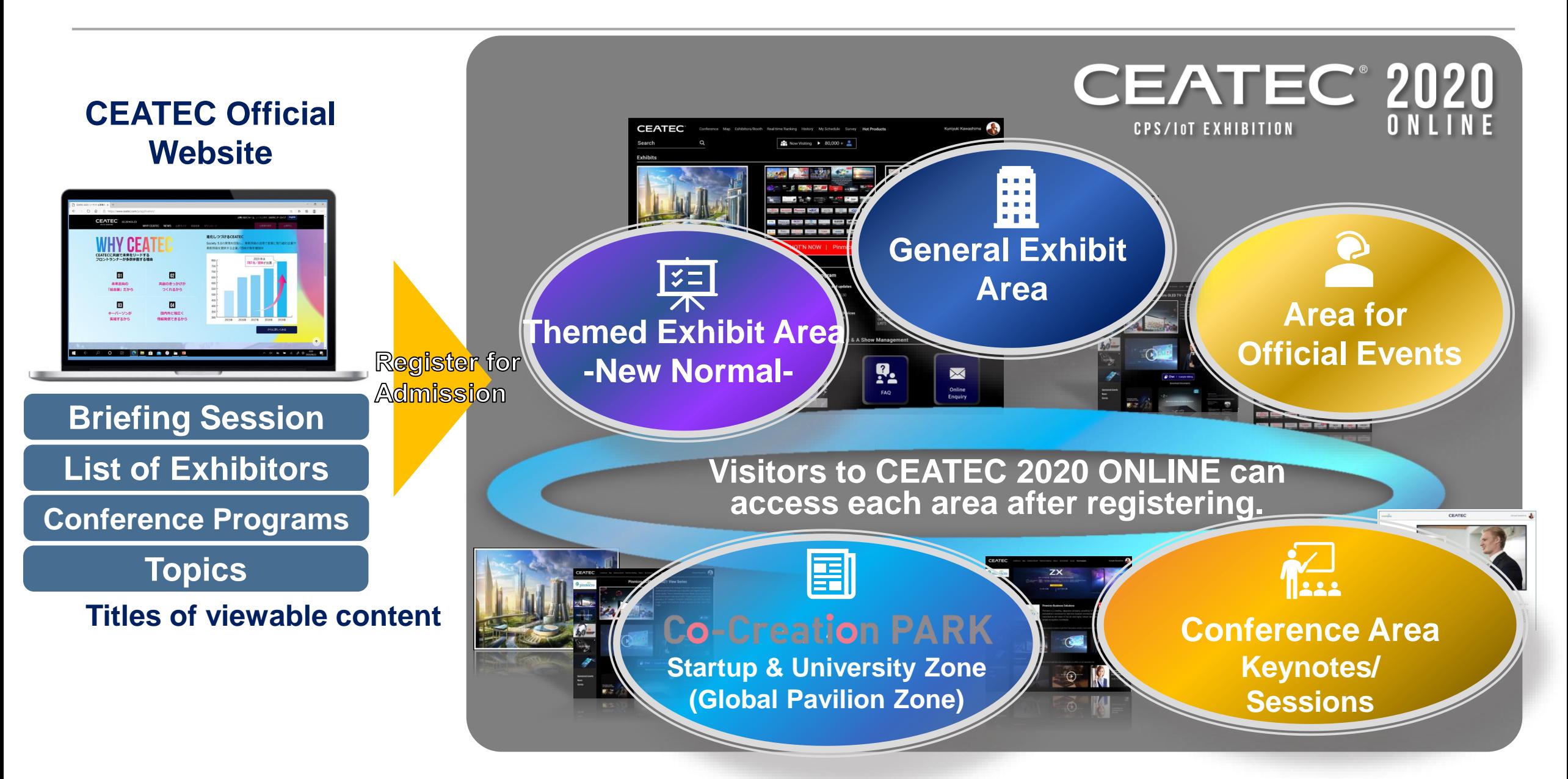

## CEATEC<sup>®</sup> 2020 CEATEC 2020 ONLINE: Artist's Rendition of the Entrance

#### CEATEC 2020 offence Man, Cyhinter-Stoch, Saaktry-Stoking, Harry toplat and Now Visiting 1 80,000 企業エリア **ニューノーマル Creation PARK** テーマ エリア SN. orem Ipsum Lorem Ipsum orem Ipsum Lorem Ipsu em Ipsum Lorem Ipsun m Insum Lorem Insur Lorem Ipsum Lorem Ips **Lorem Ipsum Lorem Ipsun** rem Ipsum Lorem Ipsur om Incum Lorom Incu rem Insum Lorem Insur **EVENTS NEWS CONFERENCE PICK UP!** orem Ipsum Lorem Ipsum Lorem Ipsi. orem Insum Lorem Insur 020.10.20 **X** contact

## ■ CEATEC ONLINE Entrance ■ ● ● ① Themed Exhibit Area -New Normal-

Introduction of proposals by theme.

## **. General Exhibit Area**

Introduction of exhibits by each company.

## **. Co-Creation PARK**

Introduction of exhibits by each space\*

## **. Conference Area**

Allows visitors to check out keynotes and sessions that are held during the exhibition.

## **. Area for Official Events**

Area to introduce events organized by CEATEC, such as booth tours, etc.

## **. FAQ Area**

FAQs and inquiry page for visitors.

*\*Tentative name*

## CEATEC<sup>°</sup> 2020 CEATEC 2020 ONLINE: Three Exhibition Areas

**Themed Exhibit Area -New Normal-**

 $\leq$   $=$ 

**General Exhibit Area**

**Startup & University Zone (Global Pavilion Zone)**

事

**Co-Creation PAR** 

### **Develop your proposals for the New Normal in Three Categories**

- 1. New Normal solutions
- 2. Elemental technologies and devices that support the New Normal society
- 3. Digital city planning for the New Normal era

New solutions and services to sustain and develop "people's lives" based on the premise of coexisting with infectious diseases will be introduced in each theme.

### **Promote your brand, solutions, services, products, devices, and electronic components in full.**

### **Choose a plan from three different plans.**

Choose an exhibition (booth) plan according to the content of the exhibition, or products/services to be exhibited. In addition, the exhibitor can fully promote your brand, products, devices, electronic components, and services on display.

**This area allows start-ups in business for less than nine years and educational institutions to exhibit at a reasonable price.**

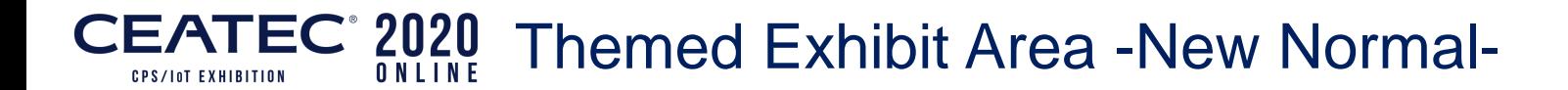

the company of the company of

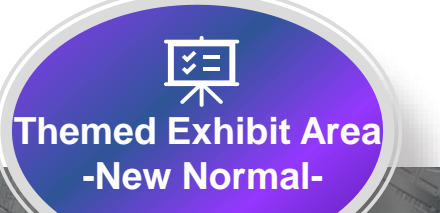

**-11-**

**At CEATEC 2020 ONLINE, the New Normal of Japan that will continue to sustain and develop in enriching society and people's lifestyles will be proposed. Exhibitor will choose an area from three proposal styles.** 

### **New Normal Solutions**

**Medical/Healthcare, Education, Foodstuffs, Entertainment, Way of working, Distribution and retailing,** 

**Elemental Technologies/ Devices that Support the New Normal Society**

**Contactless/Remote communications, Big data, Digital twin, Devices & technologies (AI, telecommunications – 5G, Security, Electronic parts, Devices, etc.)**

### **Digital city planning for the New Normal era**

**This is a venue to promote companies' technologies and services that contribute to the development of future society with a view in achieving the goals of the SDGs to create innovative opportunities for exchanging ideas, while sharing issues with local government for the realization of a smart city.** 

#### $\mathbf{EATEC}$  $^2$  2020 General Exhibit Area and Co-Creation PARK

# General Exhibit Area

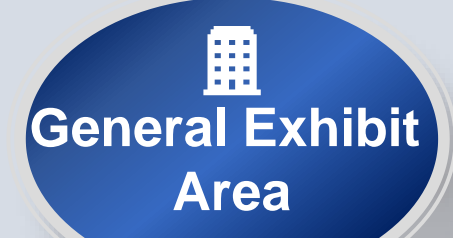

## **Co-Creation PA**

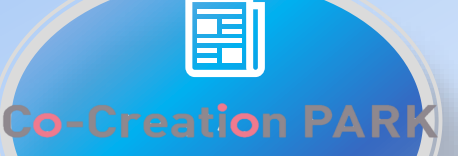

**Startup & University Zone** *\*Tentative name* **(Global Pavilion Zone)**

**In this area, exhibitors will have the opportunity to introduce various solutions and products to realize Society 5.0 and innovatively change the market. Additionally, electronic devices, software and other technologies that will support the realization of Society 5.0 can also be introduced.** 

**The Co-Creation PARK will be composed of two zones: Start-up and University Zone\* will be targeted for startup firms and universities/educational institutions, and Global Area\* will be targeted for overseas startup firms and global organizations.**

## CEATEC<sup>®</sup> 2020 CEATEC 2020 ONLINE: Themed Exhibit Area -New Normal-

■ Proposing a new way of life to sustain and develop "people's lives" based on the premise of coexisting with infectious diseases: Learn more about what technology can do on the **CEATEC 2020 ONLINE Special Page.** 

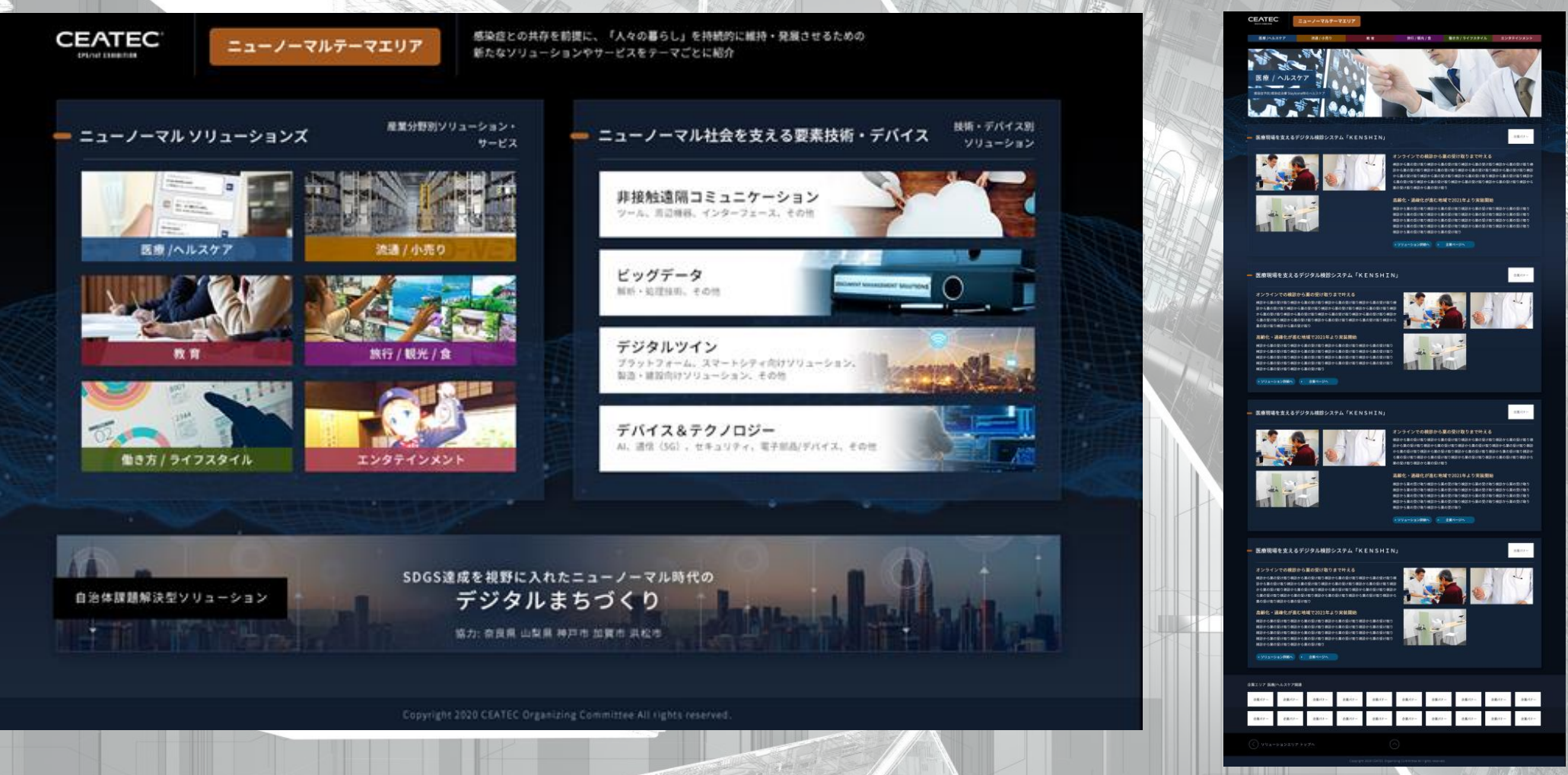

**AND AND AND STATE** 

## CEATEC<sup>®</sup> 2020 CEATEC 2020 ONLINE: Themed Exhibit Area -New Normal-

## **New Normal Solutions**

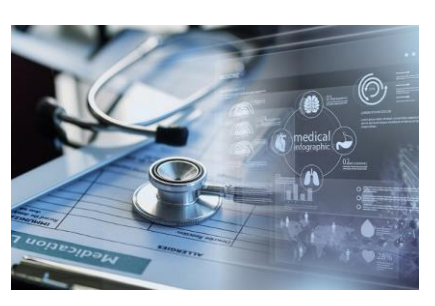

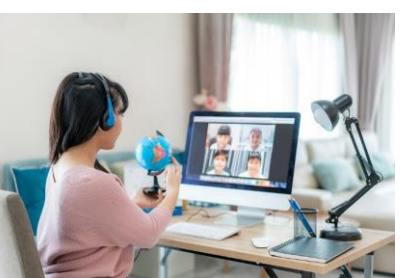

### **Medical/Healthcare**

**Infection Prevention/Treatment Healthcare during stay-at-home**

Ex: Training management and health maintenance during stay-at-home order

### **Education**

**Infectious Disease Control and Creation of Education and Learning Opportunities**

Ex: Online classes, learning support during stay-at-home order

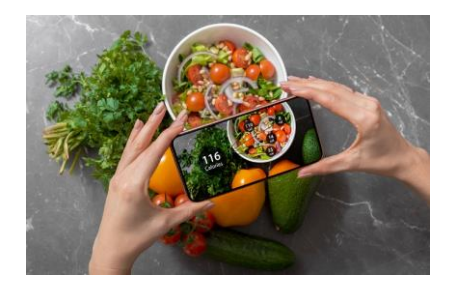

### **Foodstuffs**

#### **Ensuring Safe and Secure Food**

Ex: Food loss reduction, delivery services, and health awareness

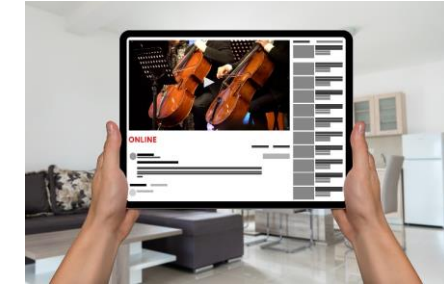

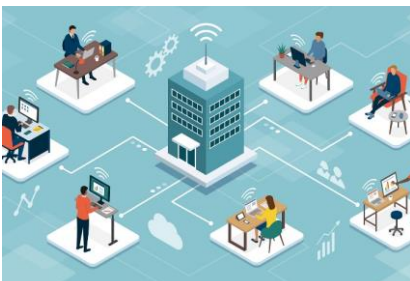

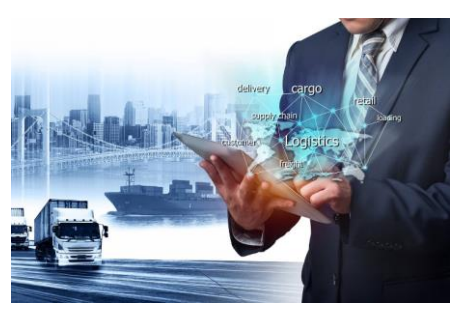

### **Entertainment**

**Providing People with an Experience While Avoiding The 3cs – Closed Spaces, Crowded Places, and Close-contact Settings** 

Ex: Streaming over the Internet

### **Way of Working**

**A New Way of Working by Making Greater Use of Online and Remote Communications**

Ex: Remote working, teleworking

### **Distribution/Retail**

**Maintain Logistics and Stable Supply of Products Based on Measures to Prevent Infectious Diseases**

Ex: supply chain measures, inventory management, demand forecasting, sales

## CEATEC<sup>®</sup> 2020 CEATEC 2020 ONLINE: Themed Exhibit Area -New Normal-

## **Elemental technologies and devices that support the New Normal Society**

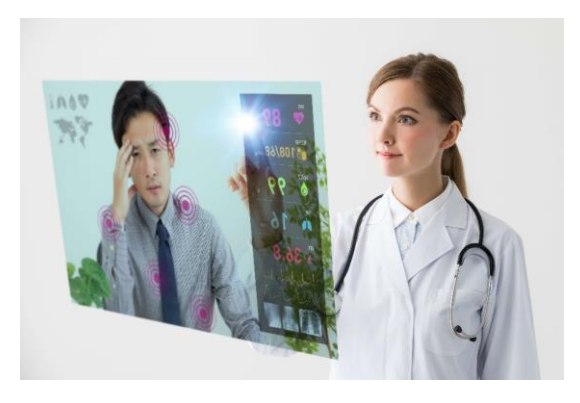

### **Contactless Communications**

**Tools, peripheral equipment, interfaces, etc.**

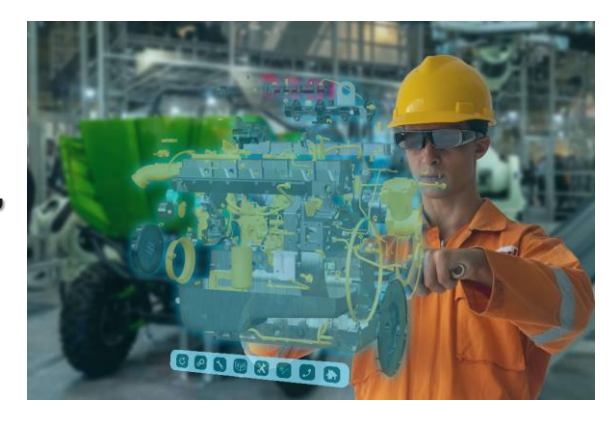

### **Digital Twin**

**Platform, solutions for Smart City, solutions for manufacturing/ construction, etc.** 

**-15-**

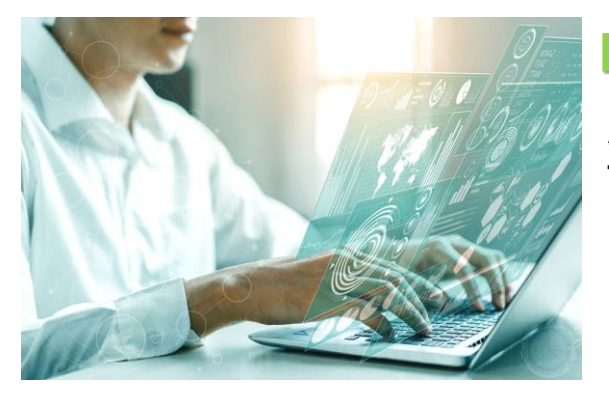

### **Big Data**

**Analysis/processing technologies, etc.** 

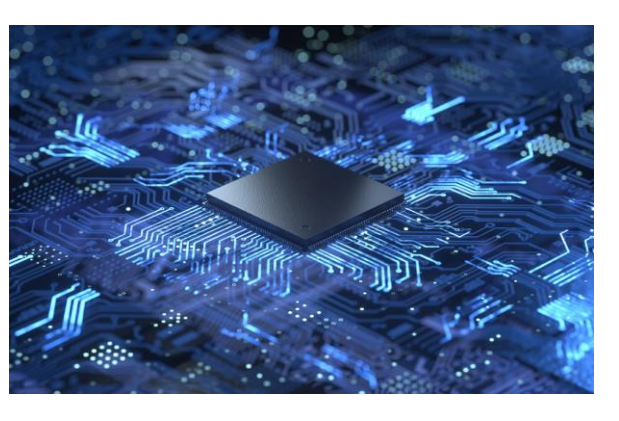

### **Devices & Technologies**

**AI, telecommunications (5G), security, electronic parts/devices, etc.** 

**New Normal** 

**Bringing together the various elemental technologies and devices that support the New Normal!**

## CEATEC<sup>°</sup> 2020 CEATEC 2020 ONLINE: Themed Exhibit Area -New Normal-

**Digital City Planning/Smart City** Digital city planning for the age of New Normal with an eye to achieving SDGs

**Proposing sustainable digital city planning solution with an eye to achieving SDGs based on the theme of solving local issues.** 

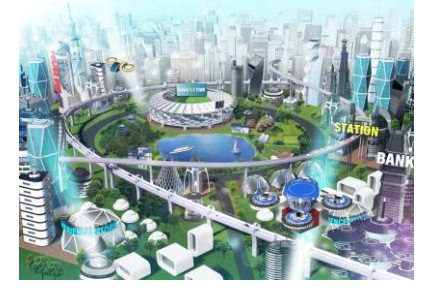

### **The New Normal in the region**

**How do we tackle the development of local DX and new tourism & economic resources to balance infectious disease control and economic activities?**

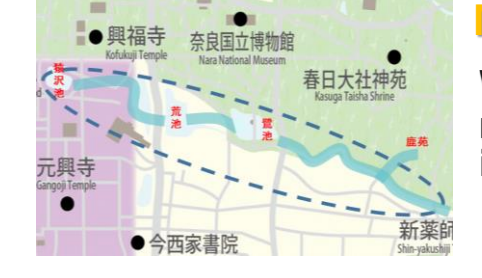

### **Mobility in the region**

**What are the possible new means of mobility and transportation for inbound demand and residents?**

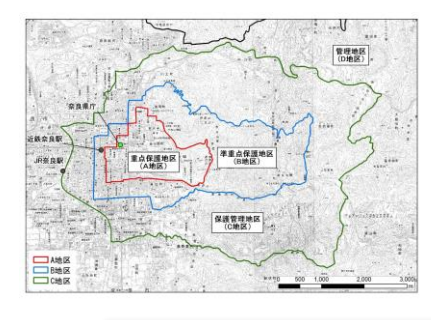

### **Coexisting with Nature – Safety, Security and Disaster Prevention**

**What technologies/services are needed to satisfy both nature and economic development?**

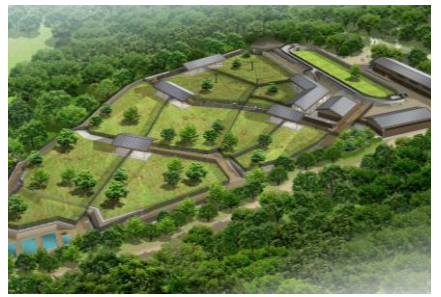

### **Utilization of idle assets and city reconstruction**

**How can new values be brought into the local economy through utilization of idle facilities, renovation and effective use of local assets?**

**Cooperation by Nara Prefecture, Cities of Kobe, Kaga, and Hamamatsu** **Supported by Toppan Printing, Japan Research Institute, Code for Japan, Incubation & Innovation Initiative (III), and HEART CATCH**

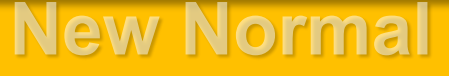

## CEATEC 2020 ONLINE: Themed Exhibit Area -New Normal-CEATEC<sup>®</sup> 2020 <sup>CEATEC</sup> Announcement – The New Normal Project Session

**Session**

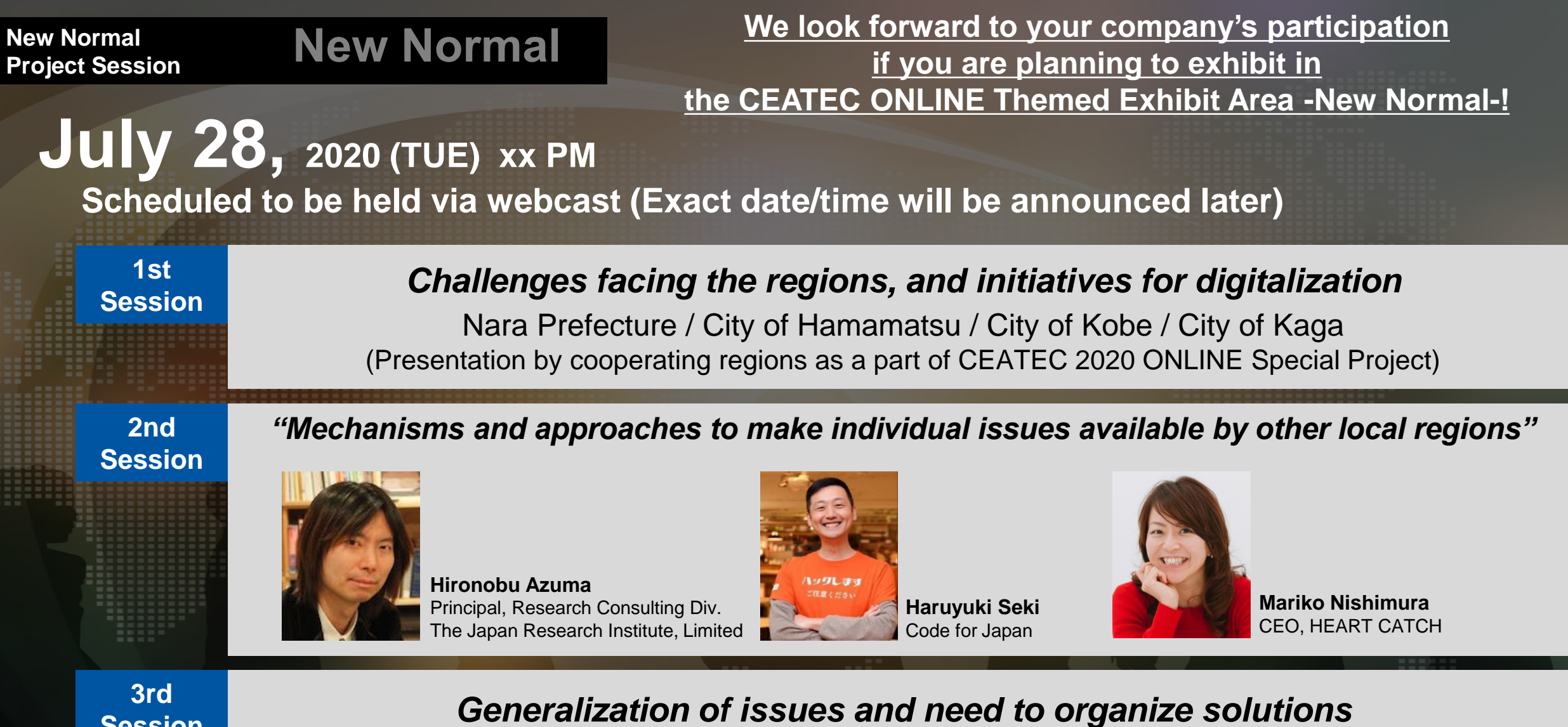

**-17-**

#### CEATEC 2020 ONLINE: Themed Exhibit Area -New Normal-**CEATEC 2020** Menu for Participating CompaniesONLINE **CPS/Int EXHIBITION**

### **Special Menu**

**① Themed Exhibit Area -New Normal-Posting on the special page**

**② Themed Exhibit Area -New Normal-Special content (seminars etc.)**

**③ New Normal Project Participation in sessions, etc.**

**④ Exhibitor Booth**

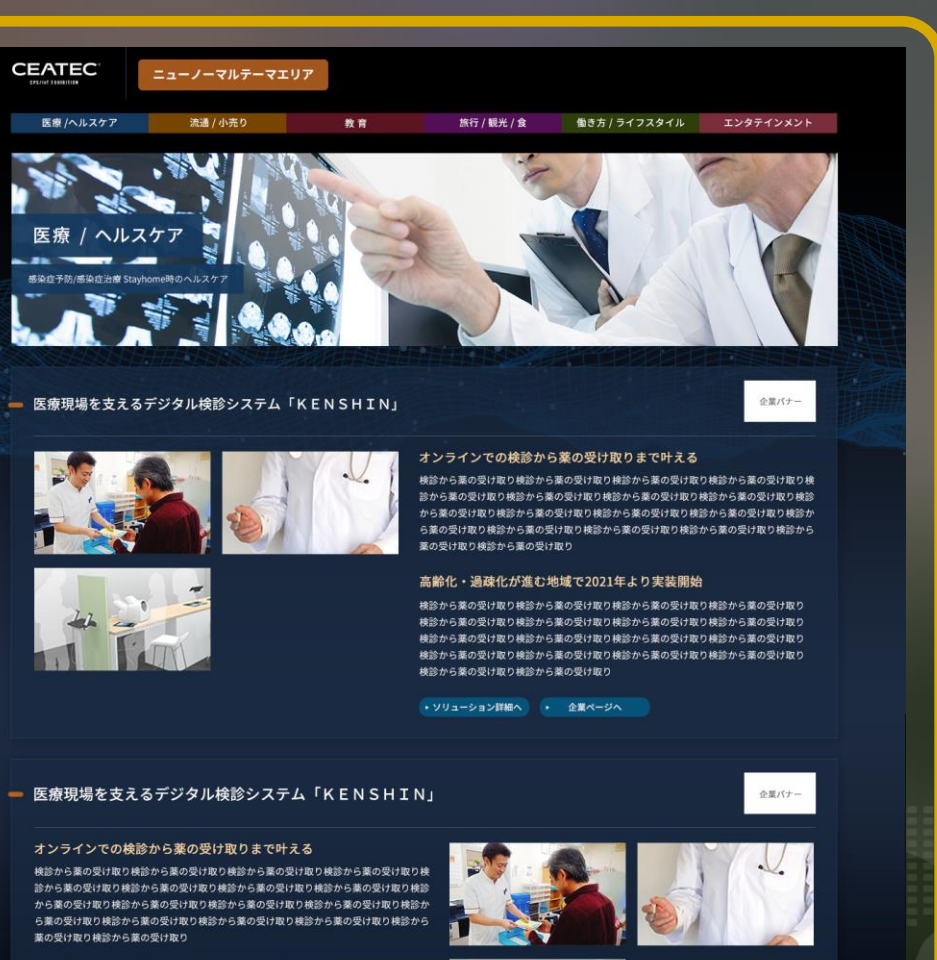

付取り検診から薬の受け取り検診から薬の受け取り検診から薬の受け取り け取り検診から萎の受け取り検診から萎の受け取り検診から萎の受け取り

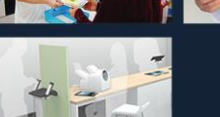

· ソリューション詳細へ · 企業ページ

**-18-**

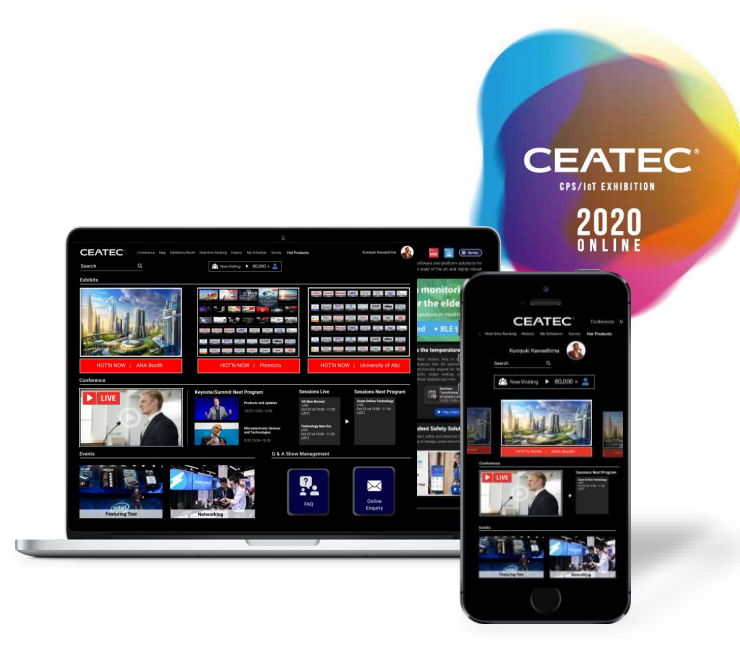

# **CEATEC ONLINE Booth Features**

#### $\mathsf{EATTEC}^\circ$  2020 CEATEC 2020 ONLINE Characteristics

## Things possible **even** online. Things possible **because** it's online.

## **1. Real-time Communications**

Functions such as **live streaming** and **real-time chat interaction** will be offered to enable **real-time** communications between exhibitors and visitors.

**3. Offering efficient and speedy follow-up in real-time**

List of visitors can be **obtained at any time**  from a dedicated page.

**2. Approaches targeting across Japan and abroad**

**Japanese and English sites will be available** so that anyone – like those who couldn't attend in the past for reasons of distance, or those from other countries – can visit.

**4. Tools that can be used after 2021**

ONLINE tools developed for 2020 will be made available as **CEATEC's essential tools** that can be used **even after 2021**.

## CEATEC<sup>®</sup> 2020 CEATEC 2020 ONLINE Characteristics

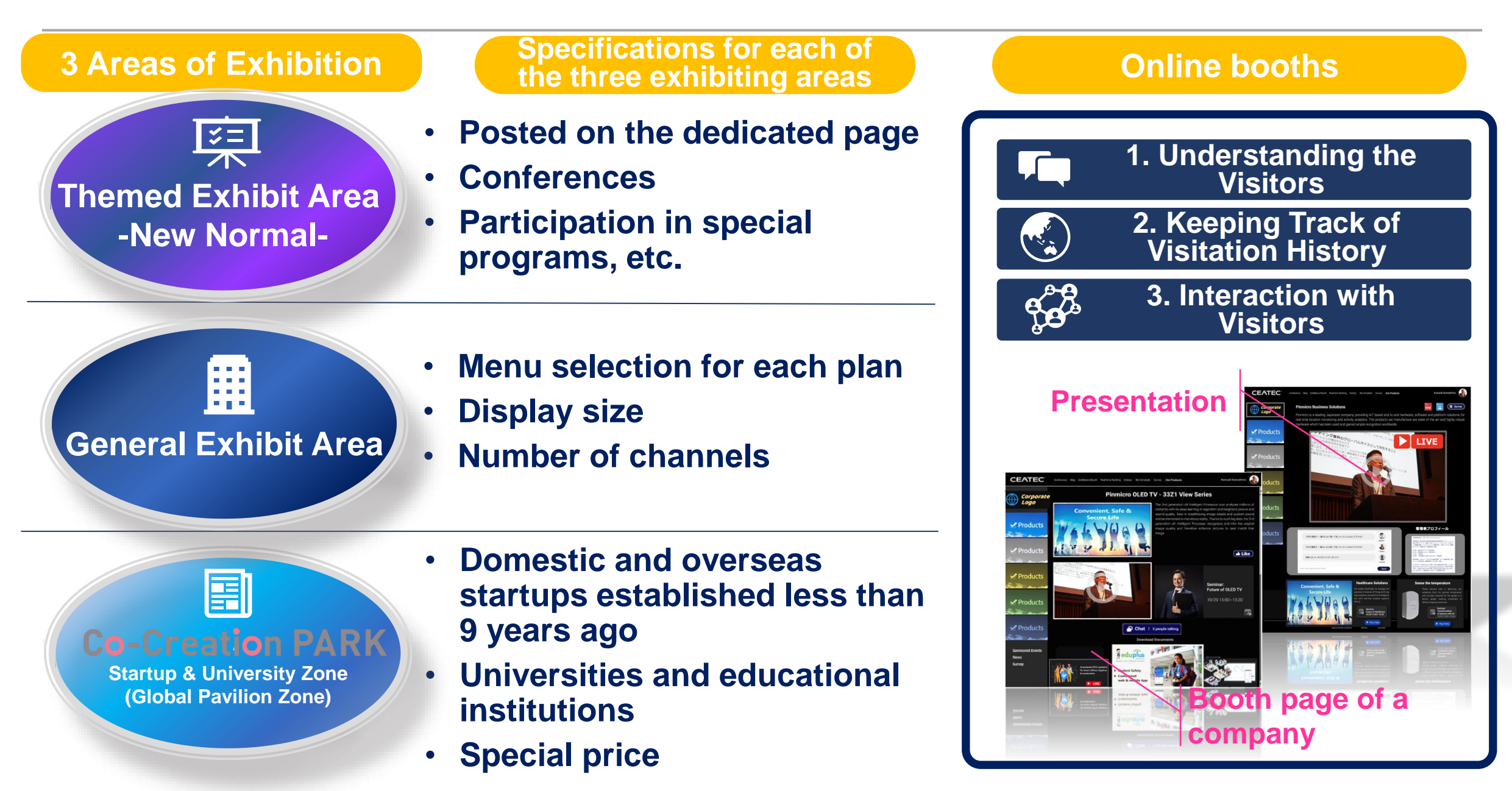

#### $CEATEC^{\circ} 2020$ Online Booth Common Functions

・Company booth (page) top

・List of exhibit channels

exhibition content

・Reference download

・Presentation function

・Chat function

・Video streaming function

・Displaying slide presentations

・Online meeting control function

・Images to introduce company

・Images and videos to introduce the

・Chat function to talk with visitors

**Page Name Functions Offered** 

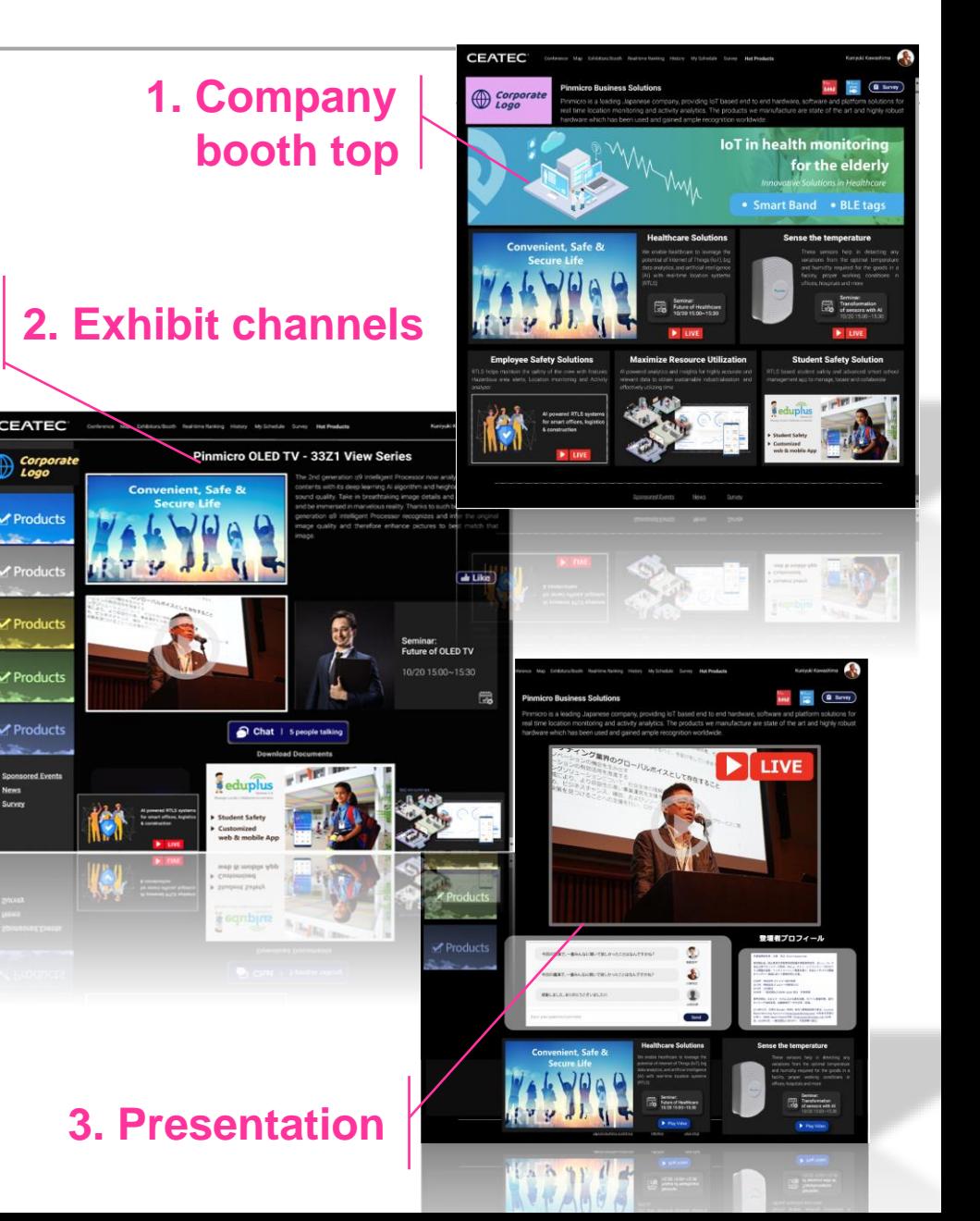

Exhibitor console

**Presentation** 

Exhibit channel

Booth (page) top

of a company

**1**

**2**

**3**

**4**

・Download a list of visitors to the booth

#### **CEATEC 2020** Company Booth (Page) Top**1 CPS/Int EXHIBITION**

**JPEG PNG TEXT**

## ■ CEATEC ONLINE Company Booth (Page) Top ■

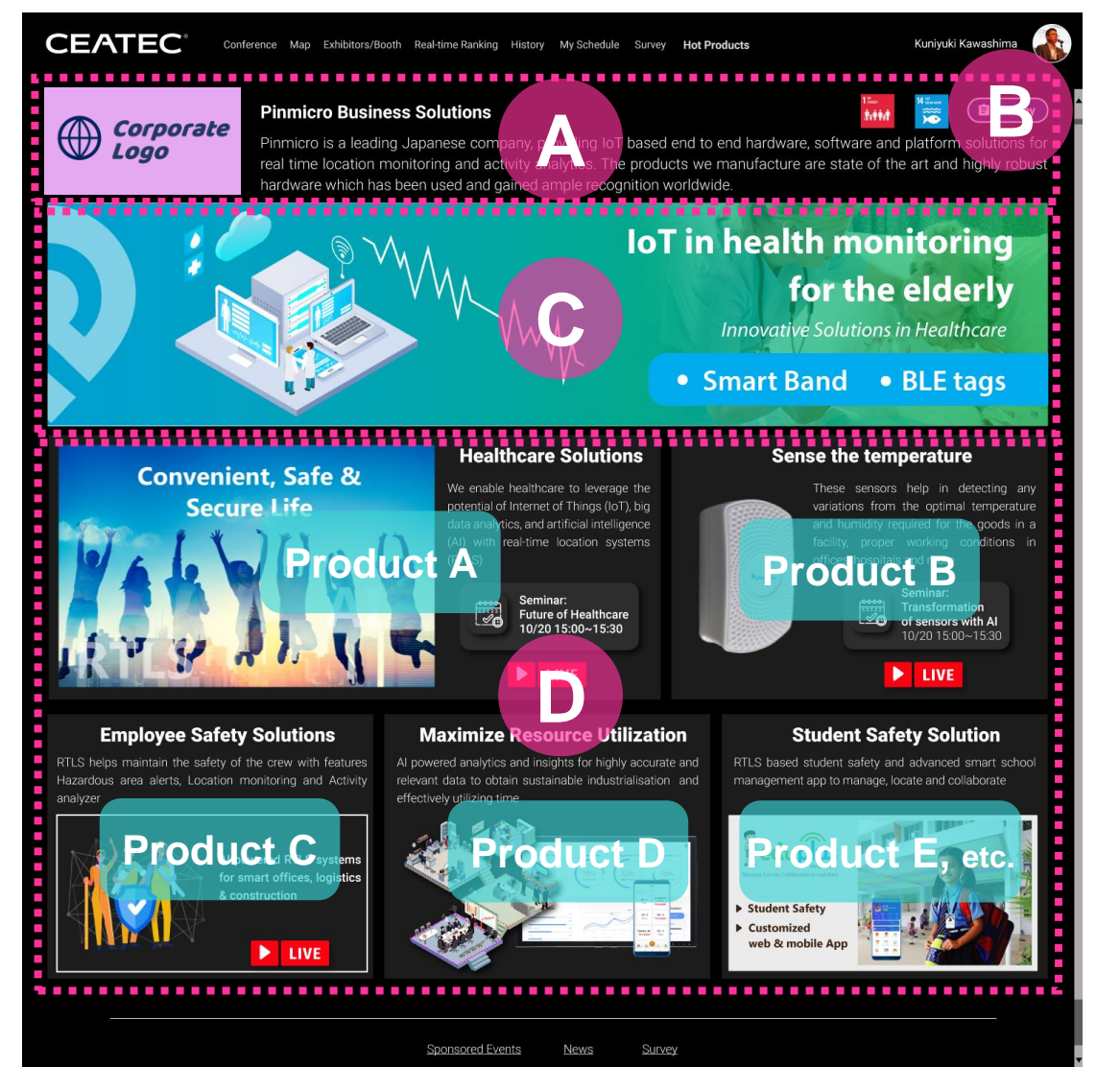

#### **Company name, logo and description**

Provide an image data for company logo. Use text to insert company name and description.

### **Questionnaire**

**A**

**B**

**C**

**D**

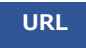

**URL**

This link can be used to survey visitors coming to the booth. For convenience, URL page will be created from the questionnaires provided by each company, which will make it easy to summarize survey answers and results.

### **Booth image files**

**JPEG PNG**

**JPEG PNG TEXT**

Each company can post image files, which describe the exhibition concept.

### **List of exhibit channels (links)**

This is where a list of exhibit channels introduce the booth. Description of each channel, such as

product name, introduction, images and videos, presentation links, etc. will be posted. The number of channels depends on the selected exhibition plan (1 ch for Basic, 5 ch for Medium, and 10 ch for Premium plan). When displaying multiple channels (products), display patterns and order can be specified by using the template available in the management console.

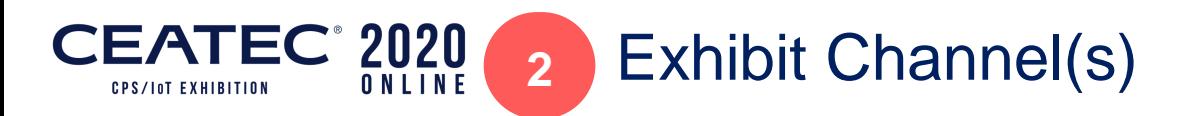

### ■ CEATEC ONLINE Channel for Each Product

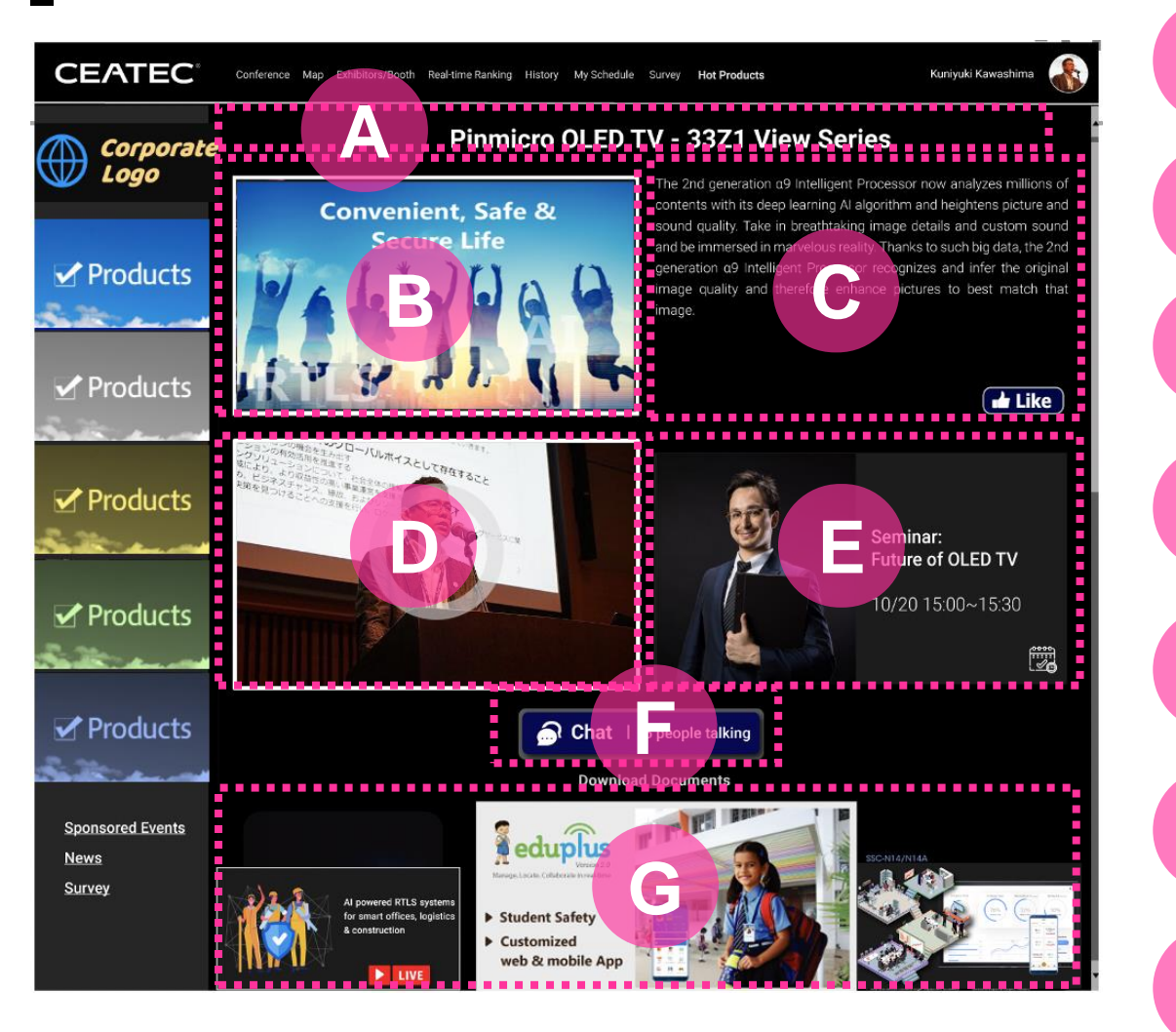

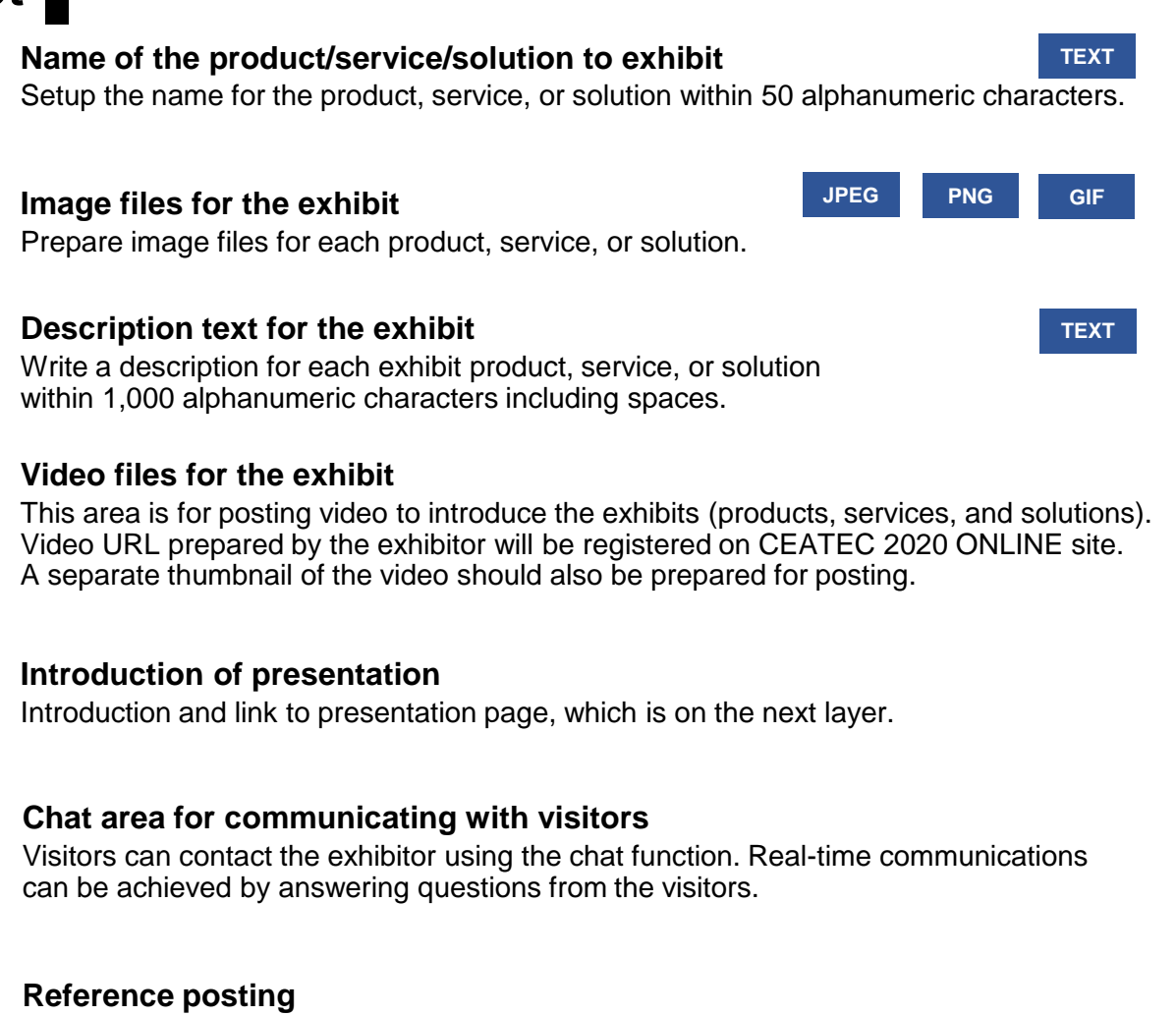

**-24-**

Detailed reference of exhibits can be posted here.

**D**

**E**

**F**

**G**

**B**

**A**

**C**

#### CEATEC<sup>°</sup> 2020 Real-time Chat + One-on-One Meetings

■ Exhibitors can use the console to chat with visitors for each of the exhibit channels. ■ Visitors making contact using chat can be approached individually by the exhibitor and connected to hold a one-on-one meeting.

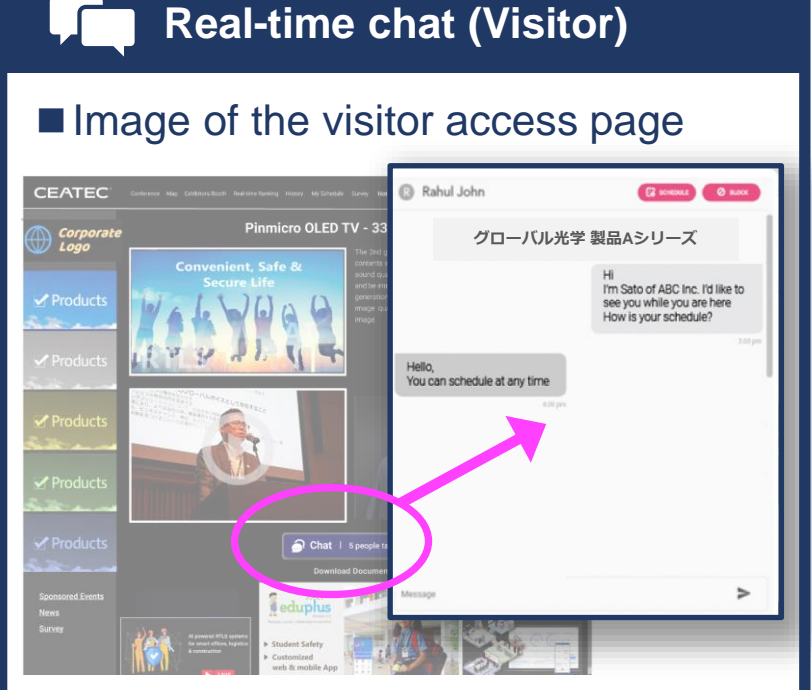

**■Open/1-on-1 real-time chat function** Chat will be open to the public during live streaming. **1-on-1 communications between visitor and exhibitor** is enabled to have discussions on individual products.

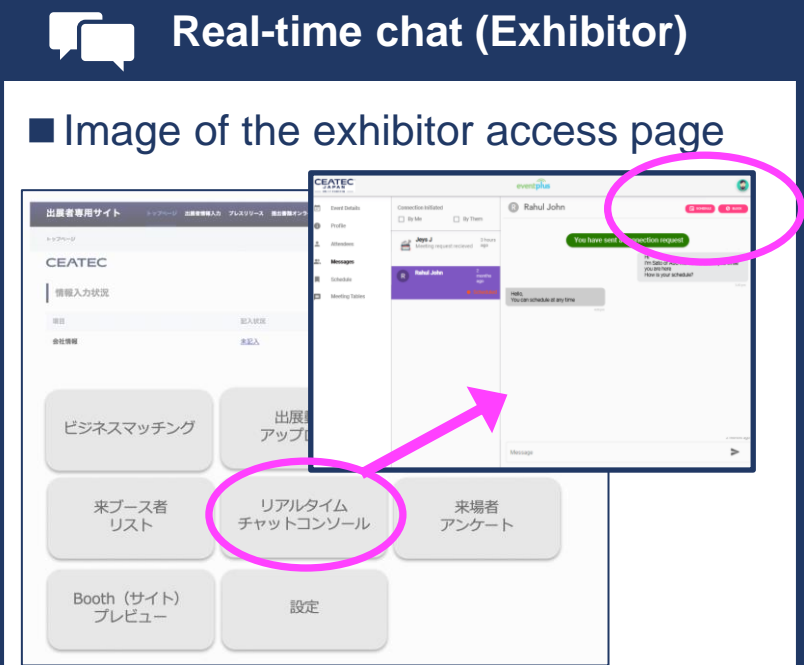

#### ■ Chat management using a dedicated **administrator's console for exhibitors**

Comments from visitors can be viewed on a dedicated administrator's console, including history, and **individual chats can be accessed and replied to on a thread-by-thread basis**.

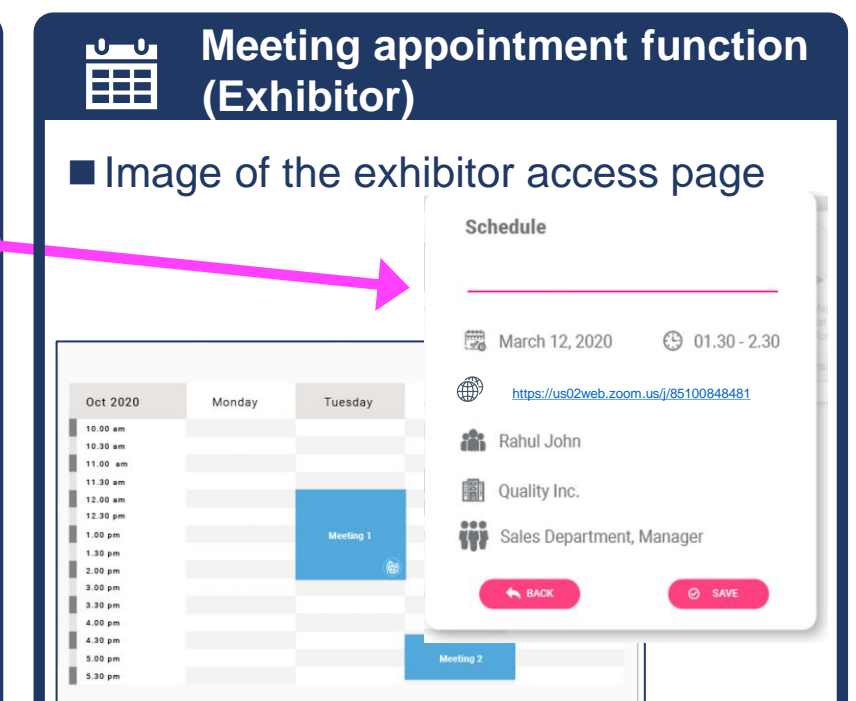

**-25-**

#### ■ **Managing appointments from visitor comments**

Based on the comments and interactions, exhibitor can **request appointments with visitors** who may be interested in having business meetings. Web conferencing requests carried out from individual chats in the console can be **managed in a dedicated scheduler.**

## CEATEC<sup>®</sup> 2020 Business Matching + Online Meeting

■ Exhibitors will be able to use the tools that they are familiar with and use in their own offices for the actual online meeting. *Note: Exhibitor can host an online meeting by entering the URL for each.*

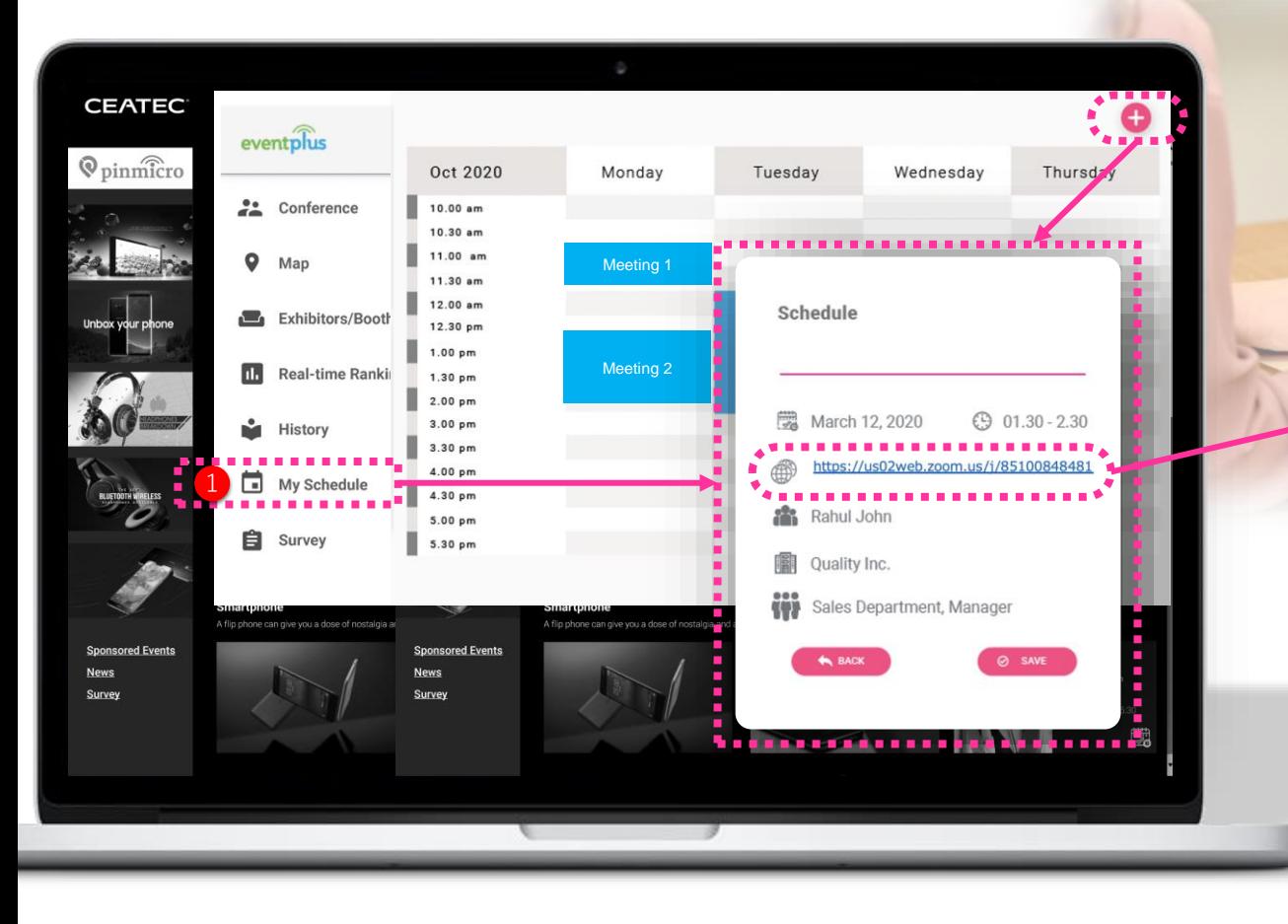

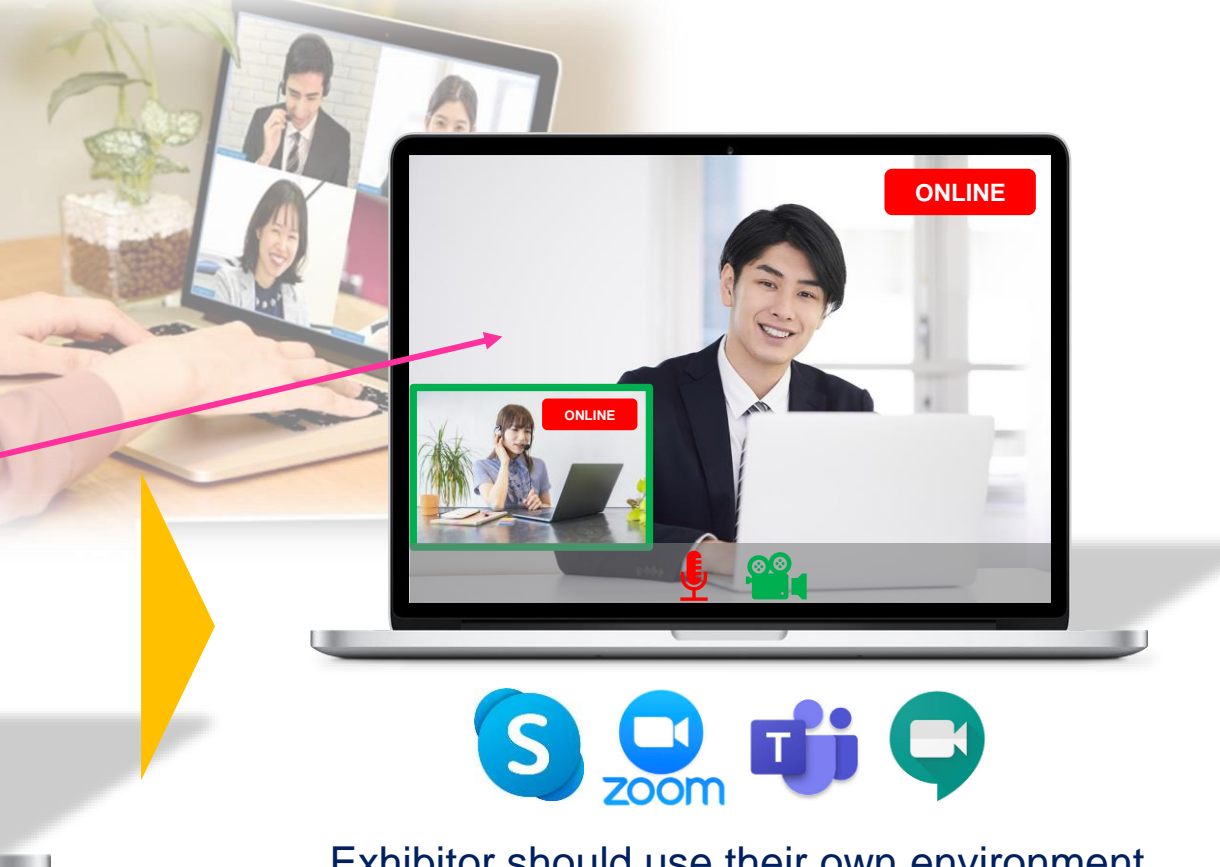

Exhibitor should use their own environment for online meetings.

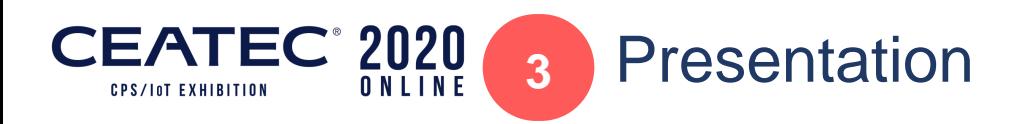

■ Video streaming<sup>\*</sup> of product introductions ■

Pinmicro is a leading Japanese company, providing IoT based end to end hardware, software and platform solutions fo real time location monitoring and activity analytics. The products we manufacture are state of the art and highly robust

Conference Map Exhibitors/Booth Real-time Ranking History My Schedule Survey Hot Products

hardware which has been used and gained ample recognition worldwide

**Pinmicro Business Solutio** 

**CEATEC** 

**D** Corporate<br>D Logo

### **-27-**

**TEXT**

#### **Presentation video**

**A**

*\*Recordings or live* 

Kunivuki Kawashima

<u>. . . . . . . . .</u> . . . . .

Survey

**B**

**C**

**D**

**Compatible aspect ratio** 16:9

This area is used for describing exhibits (products, services, solutions) through video footage.

#### **Chat area for communicate with visitors viewing a presentation**

Visitors can ask questions in real time during the presentation. Use this function to ask questions during and after the presentation.

#### **Lecturer profile area** Profile of the lecturer (presenter) can be displayed here.

#### **Post reference on the presentation**

Slides used during the presentation can be displayed in this area.

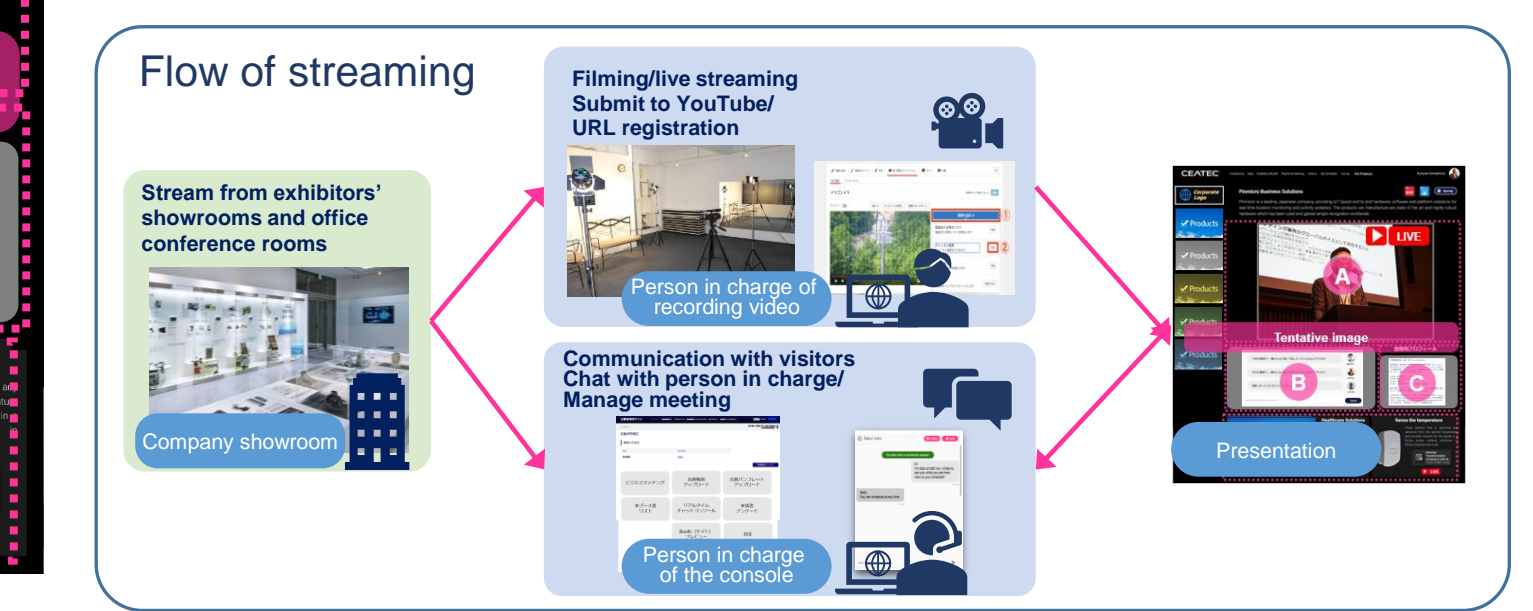

**√** Products 、ング業界のグローバン、手続きという、<br>その機会を生み出する<br>「その機会を生み出する<br>「その収益を生み出する」<br>「その収益の悪い事業を体の<sub>事件</sub>の確保すること **LIVE**  $\blacktriangleright$  Products **A √** Products Products **Tentative image 登壇者プロフィール √** Products 今回の講演で、一番みんなに聞いて欲しかったことはなんですかね? 今回の講演で、一番みんな d. **C** 感動しました。ありがとうこ **B** . . . . . . . . . . . . . . . **Healthcare Solutions Convenient, Safe & D** ------------------------- **4** About Exhibitor Console

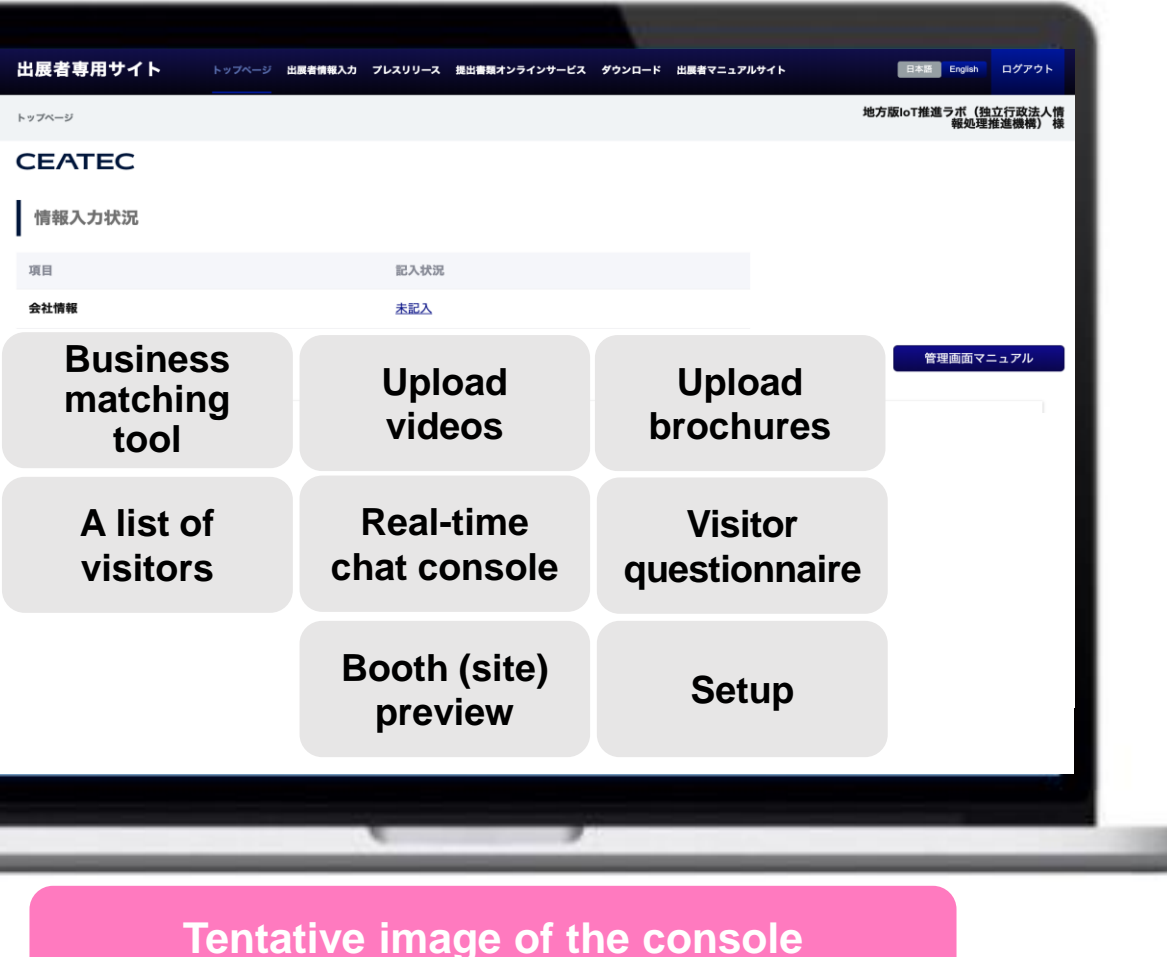

EATEC

2020 ONLINE

### **■Upload videos**

Setup URL for videos to playback on the exhibitor page.

Note: Register links from YouTube or in-house video playback environment

### **■Upload brochures**

Upload brochures to distribute in exhibitor page.

Note: URL for an existing page can also be uploaded.

### **■Real-time chat console**

A console screen for a real-time chat

### ■**Business matching tool**

A scheduler for conducting online meeting between an exhibitor and visitor

### **■A list of visitors**

Display and download profile of the visitors who came to the booth (page),

### **■Visitor questionnaire**

Questionnaires from a visitor can be setup in this console

## CEATEC<sup>®</sup> 2020 Download a List of Visitors

Exhibitors can get **a list of visitors** who came to their booth. Exhibitors can also check the history of chats with a visitor and confirm items such as **"which pages have a visitor visited"** or **"which content has a visitor seen"** from the visitor access history.

*Note: The list can be downloaded in CSV format.*

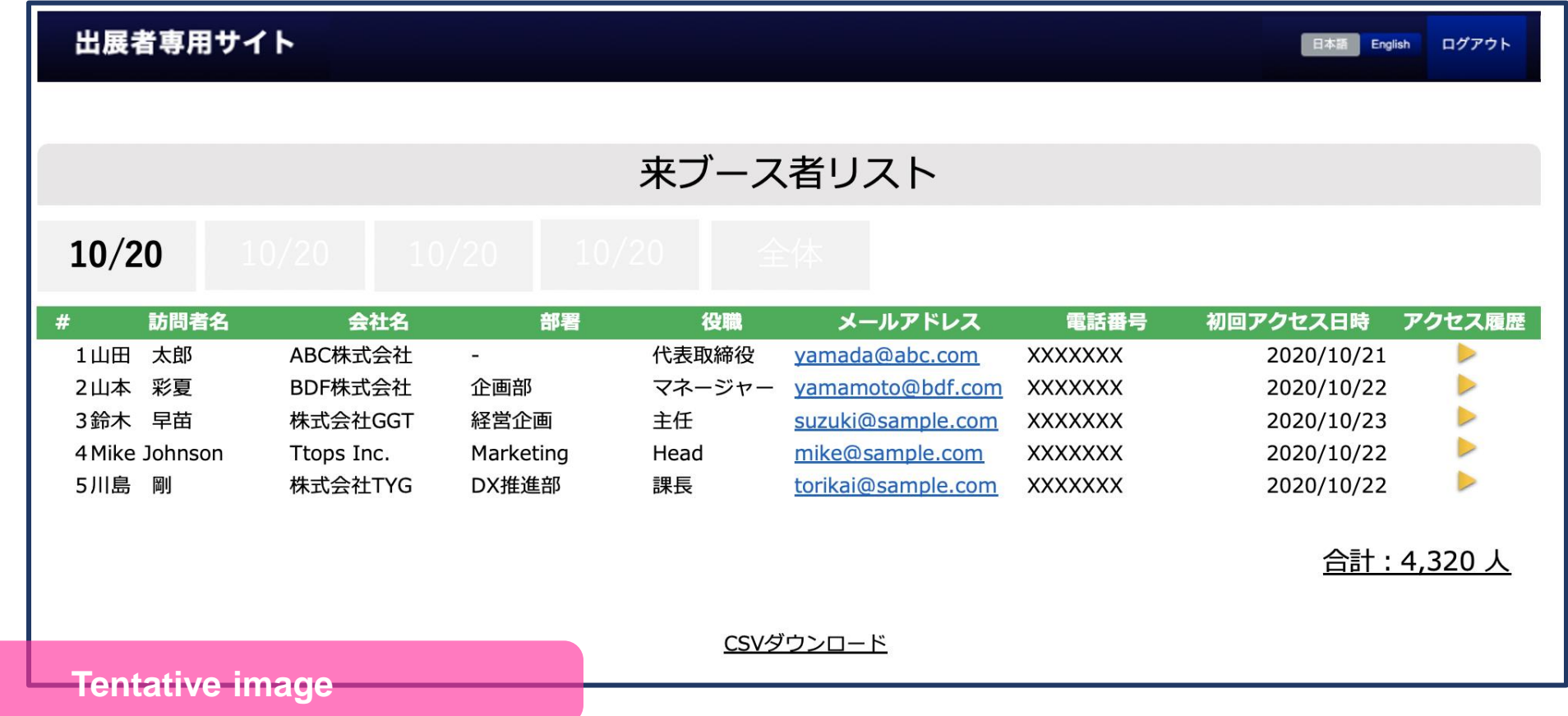

#### CEATEC 2020 ONLINE: Screen Image of the **CEATEC 2020** General Exhibit Area Top (Entrance) PageONLINE **CPS/Int EXHIBITION**

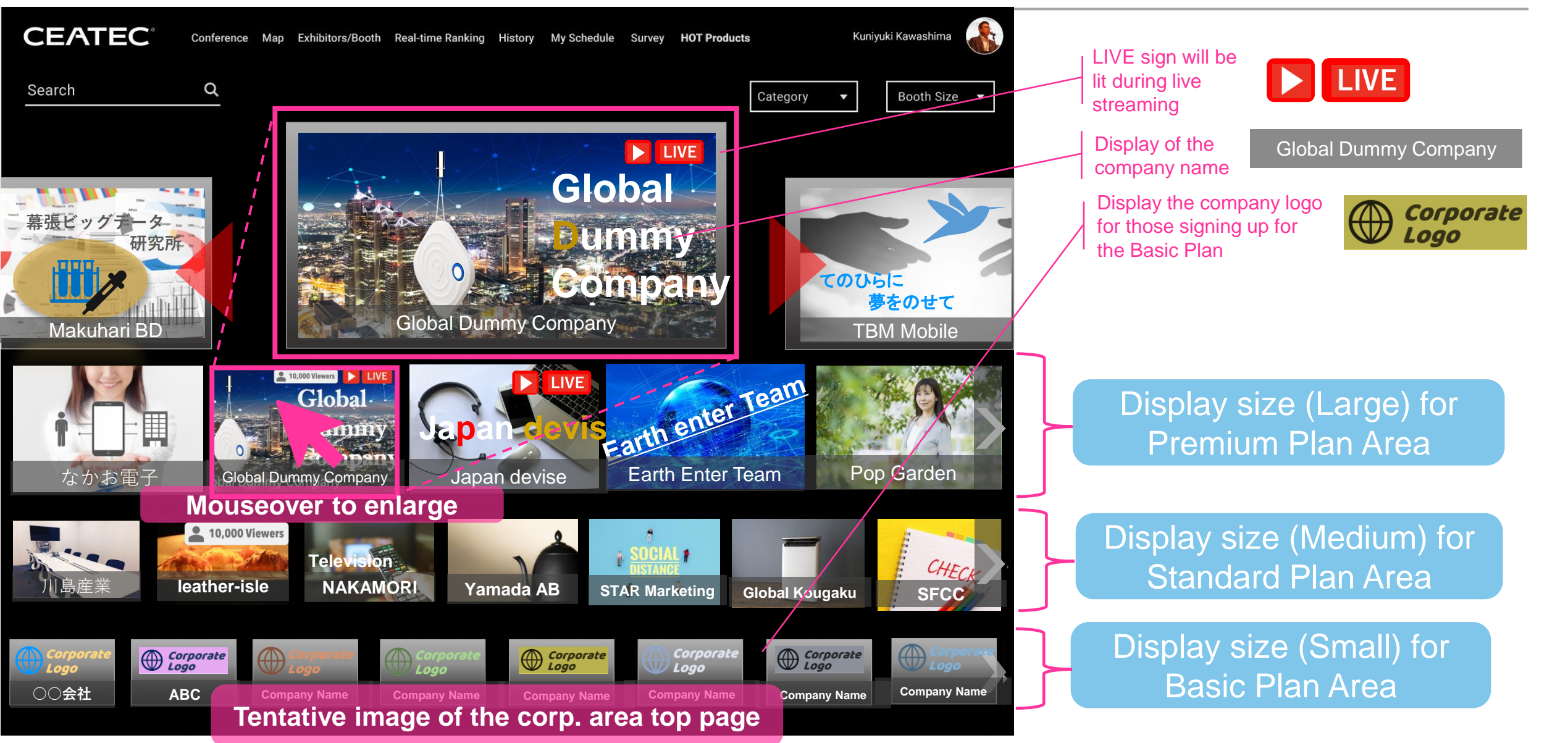

**-30-**

#### CEATEC<sup>°</sup> 2020 General Exhibit Area Booth Plans: Offered Features and Fees

**■CEATEC 2020 ONLINE Entrance General Exhibit Area: Basic Plan CEATEC** Now Visiting  $\rightarrow$  80,000 +  $\frac{8}{16}$ **General Exhibit Area**  Silice week Assess WCC 2018 1981 200 P **■General Exhibit**   $\bm{\mathsf{\large{\heartsuit}}}_{\rm pinn \widehat{\rm n} cro}$ **Company introduction Top** ● 日 乳 を作用 **Area** Top **Area Top**<br>*Area* Top *Area* Top *Area* Top *Area* Top *Area* Top *Area* Top *Area* Top *Area* Top *Area* Top *Area* Top *Area* Top *Area* Top *Area* Top *Area* Top *Area* Top *Area* Top *Area* Top *Area* Top *A* **CEATEC** Kuniyuki Kawashima **Display Location/Size: BOTEC** Colours May Colonisations Automotivity mixer wysteake formy e elderly  $\alpha$ Search **Key visual of the booth** Category Booth Size v 10,000 Viewers **Global 幕張ビッグデータ Dummy 研究所 Exhibit channel: Company Presentation: Max. 1 channel Max. 1** Global Dummy Company Makuhari BD **TBM Mobile** New York Bulloual Durinny Company and Tana TBM Mobile Basic Plan **Premium Plan** なかお電子 Japan devise Earth Enter Team Pop Garden **JPY330,000** (incl. consumption tax) **Standard Plan NAKAMORI Yamada AB STAR** Marketing **Global Kougaku SFCC** Sponsored Events News **■Offered features: Basic Plan** Basic Plan **Common features: Common features: Common features: Company Name ○○会社 ABC Company Name Company Name Company Name Company Name Company Name** Exhibit Channel: x1 Questionnaire survey 1-on-1 chat with visitors Presentation: x1 **Tentative image of the General Exhibit Area top**

- Online meeting management
- Download a list of visitors visiting the booth after the event

**-31-**

#### CEATEC<sup>°</sup> 2020 General Exhibit Area Booth Plans: Offered Features and Fees

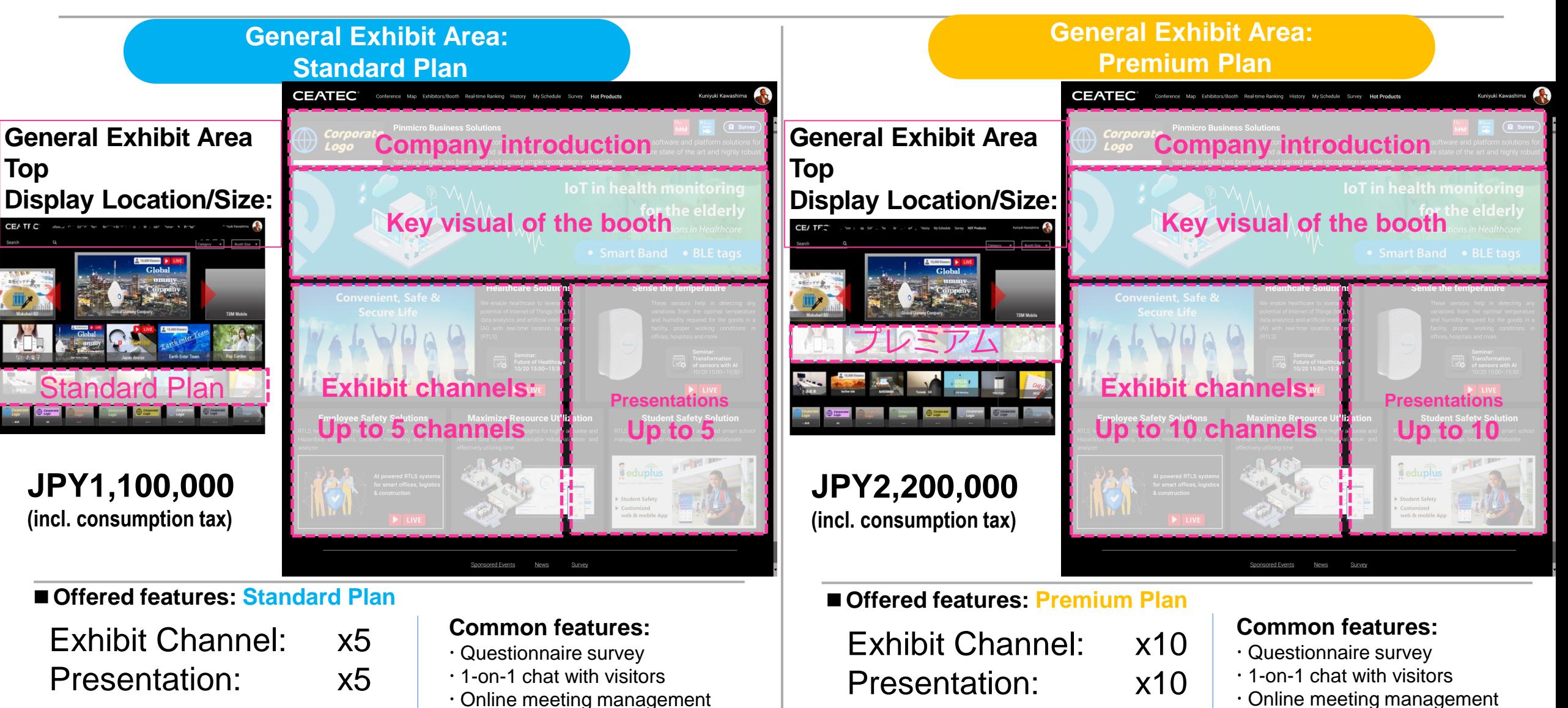

- Online meeting management
- Download a list of visitors visiting the booth after the event
- Download a list of visitors
- visiting the booth after the event

**-32-**

#### **EATEC Premium Plan: Embedding Company's Original Event Page CPS/Int EXHIBITION**

**-33-**

#### **General Exhibit Area: Premium Plan**

### **For exhibitors who wish to customize their own corporate booths,**

**the Premium Plan provides booth exhibit in an iframe format.**

*Note: If interested, read the precautions and consult the management office on an individual basis.* 

### **Precautions and Restrictions in Implementing an iframe-type Booth**

Consult with the management office as there are some restrictions in implementing iframe framing.

CEATEC offers a tracking function that allows visitors to click on the webpages and check their click histories at any time on the exhibitor's console; however please note that the customized content using iframe can only be tracked up to the "Visit your company's page" and not the click history inside iframe.

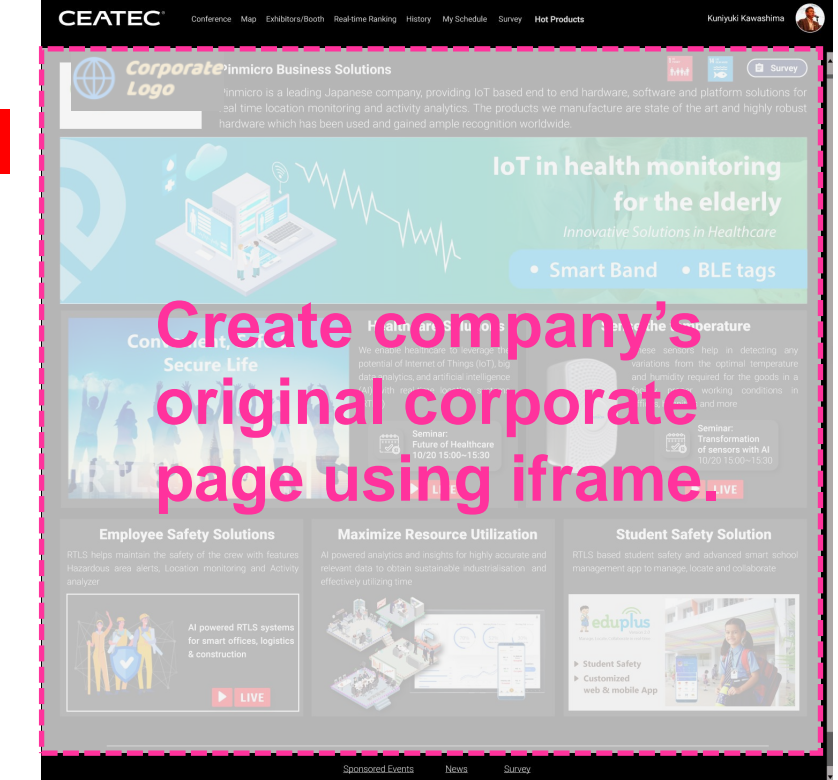

## CEATEC<sup>®</sup> 2020 Co-Creation PARK: Offered Features and Fees

1-on-1 chat with visitors

 Online meeting management Download a list of visitors

visiting the booth after the event

### ■ CEATEC 2020 ONLINE Entrance **■** Co-Creation PARK Corporate Page **CEATEC**  $\frac{1}{2}$  Now Visiting  $\rightarrow$  80,000 +  $\frac{9}{2}$ **<u>Pinmicro</u> Company introduction** Silver move Assess NCC 2009, 2008 - 2001 Ford **■Co-Creation PARK Top CEATEC<sup>®</sup>** Kuniyuki Kawashin **Key visual of the booth Exhibit channel: Presentation: Max. 1 Max. 1 channel** Makuhari BD**ummy Co-Creation PARK Nakuhari BD** TBM Mobile **Start-up and University Zone JPY132,000 (incl. consumption tax) ■Offered features: Co-Creation PARK Common features:**  Exhibit Channel: x1 Questionnaire survey

Presentation: x1

**Tentative image of the Co-Creation PARK top**

#### CEATEC<sup>°</sup> 2020 Preparation to Participate

■**Items provided by the Management Office** 

- **・CEATEC 2020 ONLINE booth space**
	- **Corporate page Top**
	- **Exhibit channel(s) – number varies depending on the selected plan**
	- **Presentation page(s)**

### **・CEATEC 2020 ONLINE management**

- **Exhibitor console (upload content)**
- **Business matching**
- **1-on-1 chat function with visitors**
- **Online meeting management function**
- **Download a list of visitors**
- **Download a list of visitors after the event**

### ■**Items prepared by the participating company**

- **Image files for company introduction**
- **Text files (description) for company introduction**
- **Exhibit content image files**
- **Exhibit content text**
- **Exhibit content video clips**
- **Exhibit content reference materials**
- **Streaming URLs for presentation**
- **Online conference tools to conduct meeting with visitors (Zoom, Team, etc.)**
- **Upload video clips (to YouTube, etc.)**
- **Registering URLs for posting videos**
- **Chat with visitors (during the exhibition)**
- **URL for the page linked to visitor questionnaires**

**Please confirm details on the CEATEC 2020 ONLINE Exhibitors Manual, which will be handed out in August.**

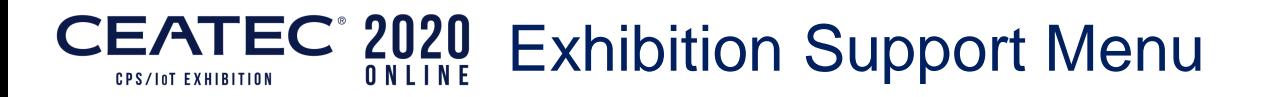

## **Official vendors familiar with the website structure of CEATEC 2020 ONLINE**

**1. Video production for products and services**

Video production of products/ services to be posted

**2. Video hosting support**

Post your video on the web (hosting URL)

**3. Live streaming**

Live streaming of presentations

**4. Operation and updating support during the event**

Page updates and chat support during CEATEC 2020 ONLINE **5. General support for the exhibition**

Support to create all the elements and booths necessary for the CEATEC 2020 ONLINE.

**Service menus for the official vendors can be found in the CEATEC Official Website. Contact our support partners directly for applications and consultations.**

#### **CEATEC 2020** Optional Menus (Details will be announced in early August)

### **1. CEATEC AWARD**

Awards will be presented to technologies, products, and services on exhibit that are highly innovative and superior in terms of academic and technological perspectives, future potential and marketability.

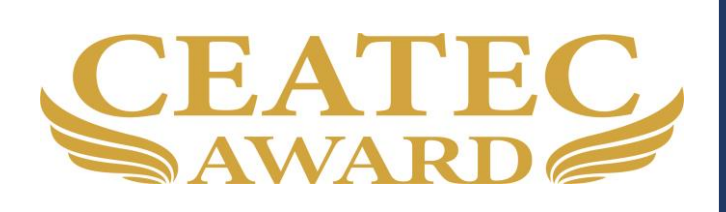

### **2. Media announcement menu**

For members of the press, we plan to provide a menu to announce new services and products, as well as display visions and strategies.

**3. Various ad menus**

We are planning to prepare tools that will enable effective branding of your firm by utilizing the various advertising media and attraction of CEATEC.

**4. Add a new exhibit channel**

The number of exhibit channels can be increased by adding an exhibit channel.

JPY220,000 (incl. consumption tax)

**5. Link to a special page: Themed Exhibit Area -New Normal-**

A menu to allow exhibitors to post a banner on a special page in the Themed Exhibit Area -New Normal- and link to a corporate page. For Exhibitors in the General Exhibit Area

JPY220,000 (incl. consumption tax)

**Please refer to the Exhibitor Manual to be distributed in early August for details of the optional program.** 

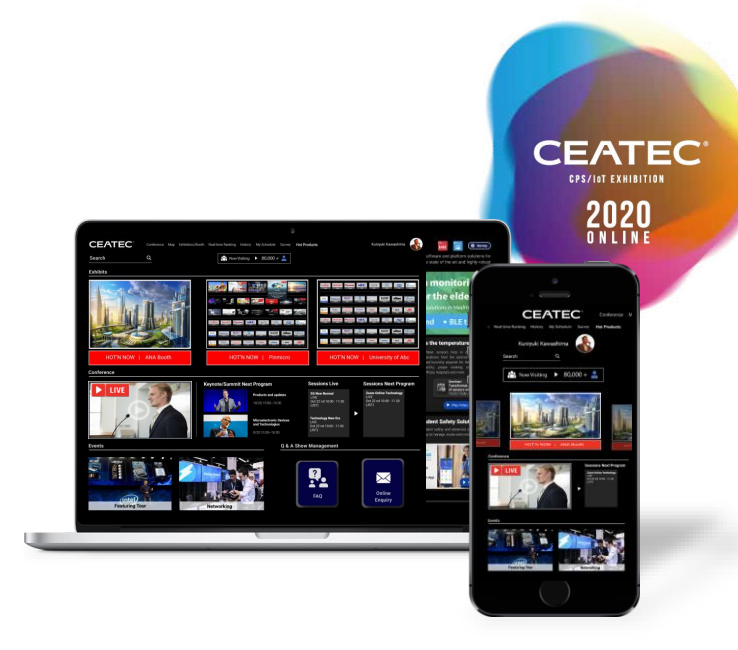

# **Exhibition Fees**

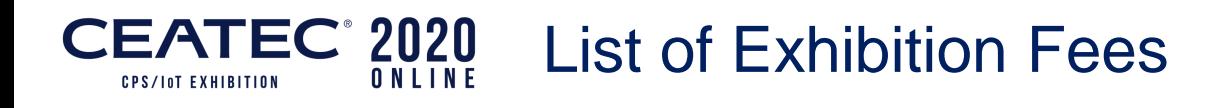

 $\overline{\mathbf{X}}$ 

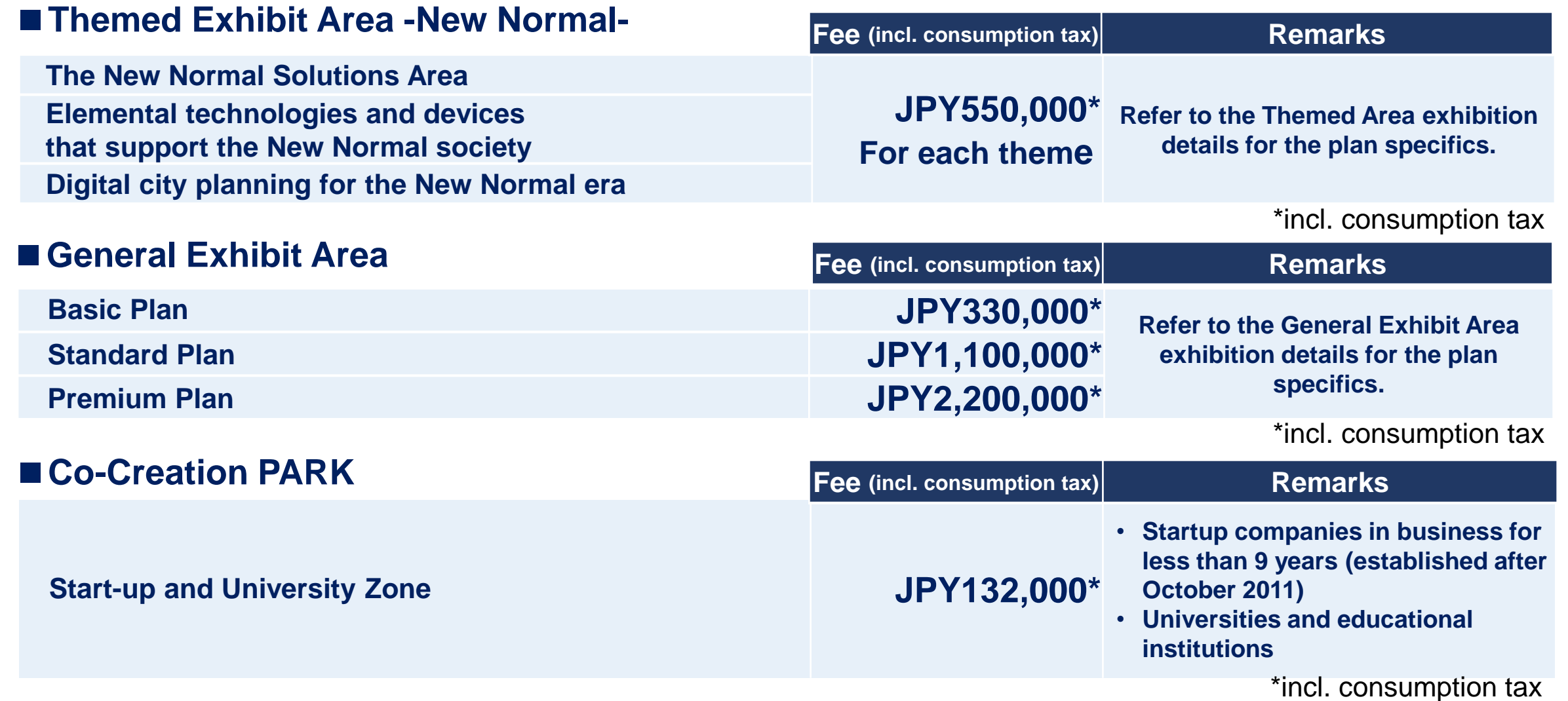

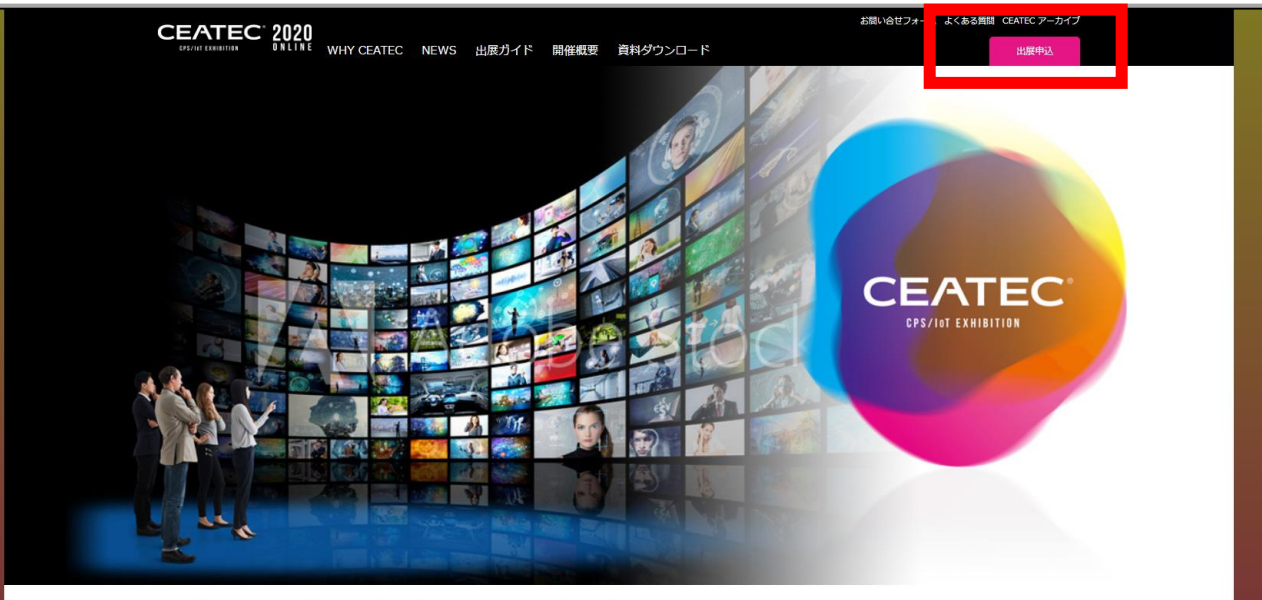

ハ幕張メッセでの開催を中止し、オンライン開催へ変更となります。 Information

CEATECに共創で未来をリードする フロントランナーが多数参画する理由

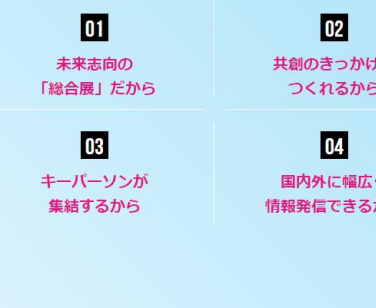

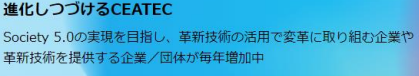

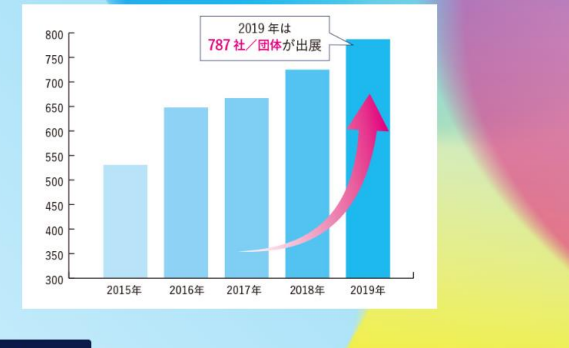

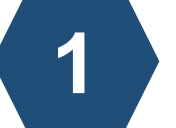

# Access the **CEATEC Official Website** and click the **Exhibit Application** button at the top right.

さらに詳しくみる

**-40-**

**CEATEC**  $10.20 \rightarrow 10.23$ 

### **CEATEC 2020 ONLINE** 出展申込フォーム

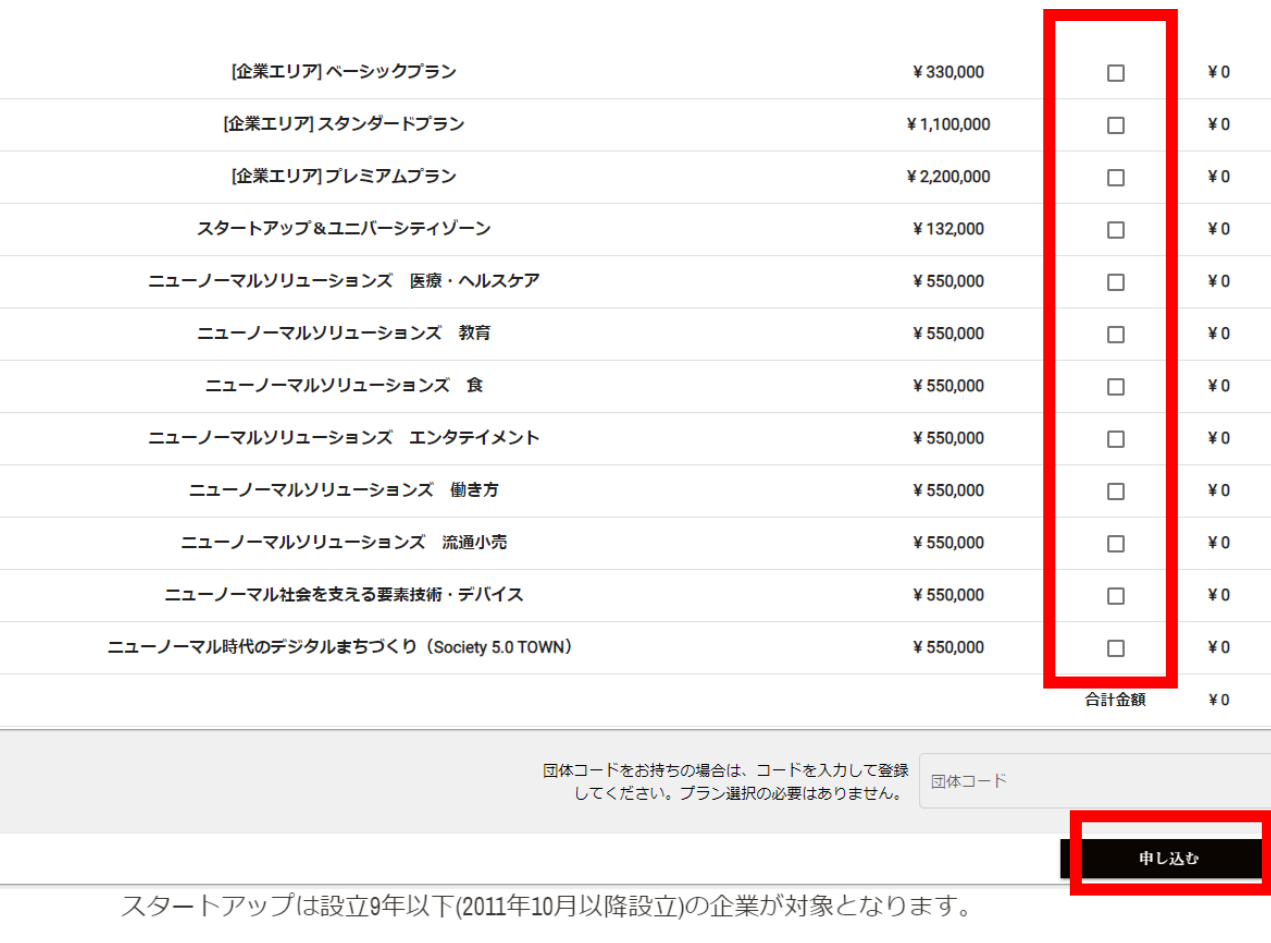

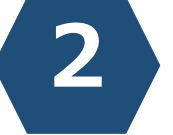

Select the checkbox for the area you wish to exhibit and click the **Apply** button at the bottom right.

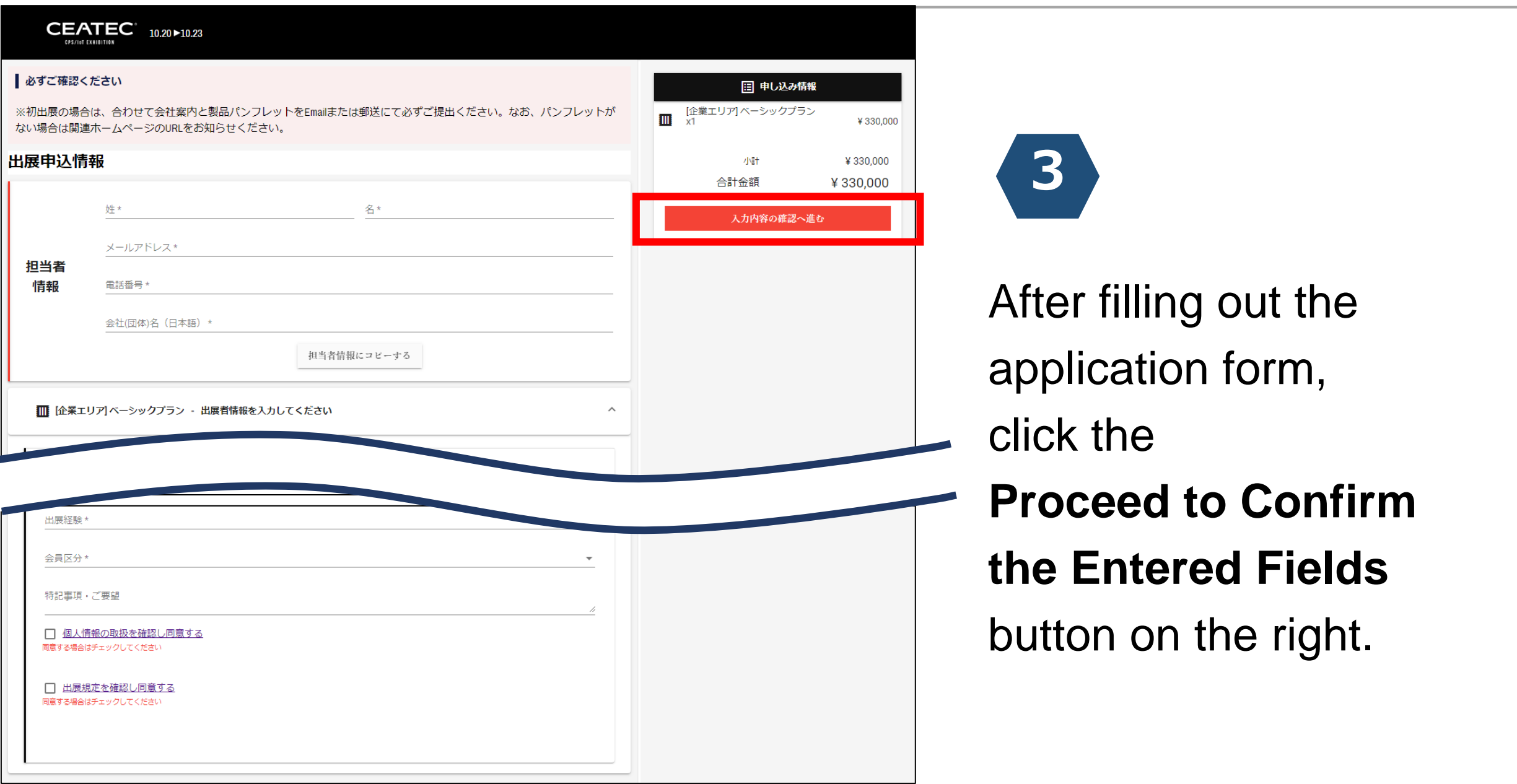

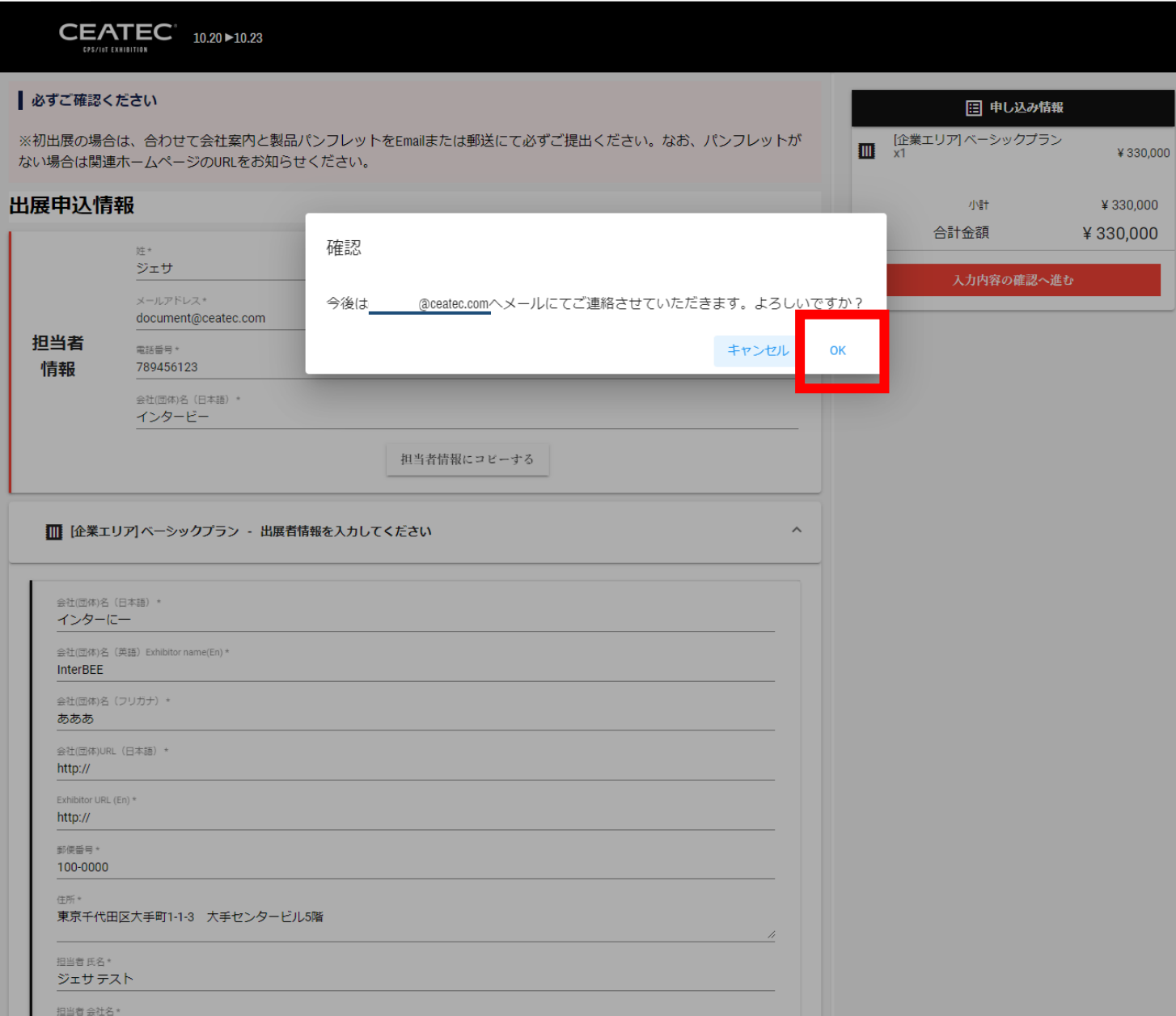

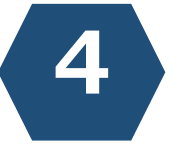

Confirm the email address of the person in charge of exhibition and click on **OK**. To correct entry, click on **Cancel**.

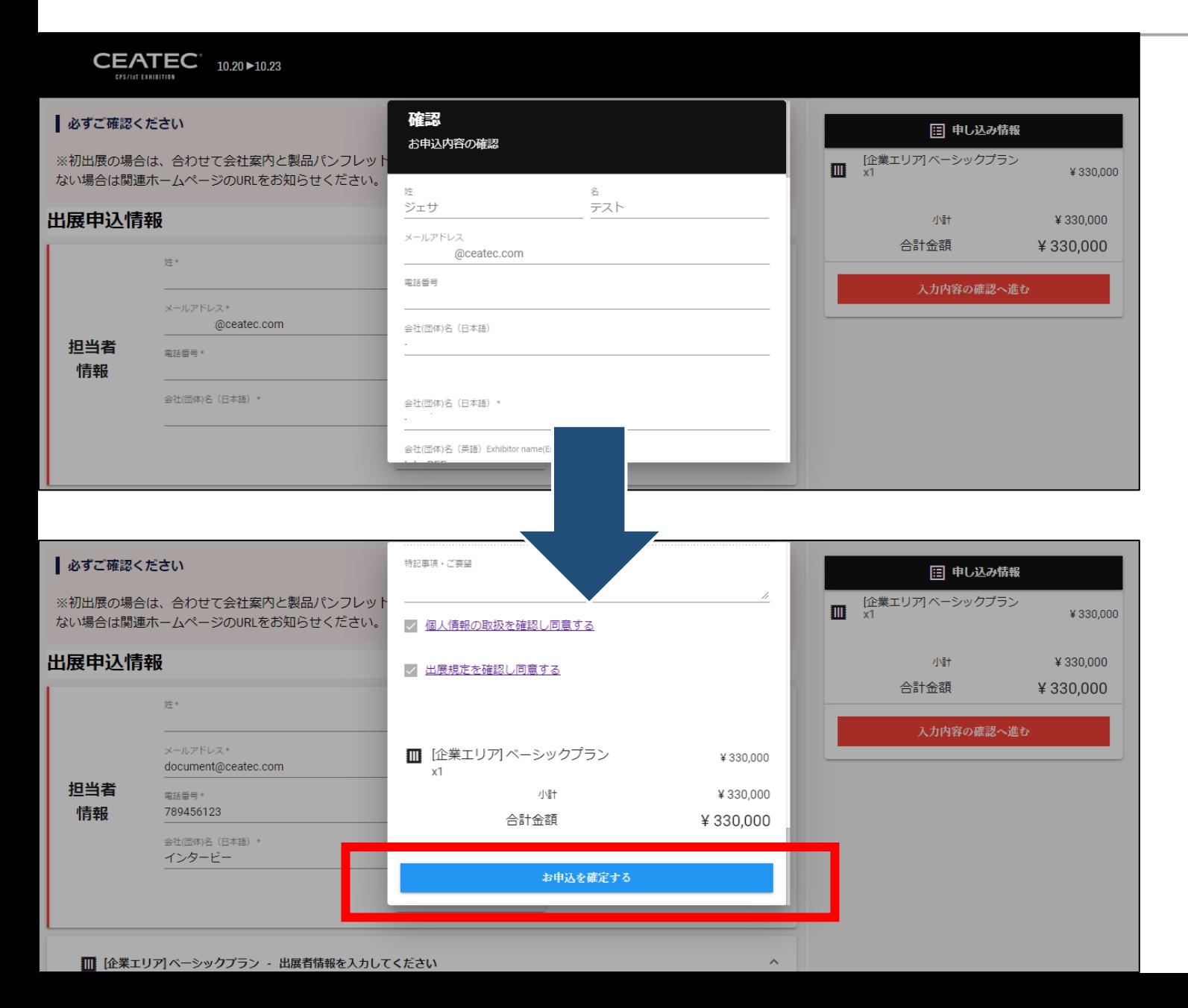

When the entry details appear as a dialog box on the screen center, click the **Confirm Application**  button. To correct, click anywhere outside of the dialog box to go back to the form.

**5**

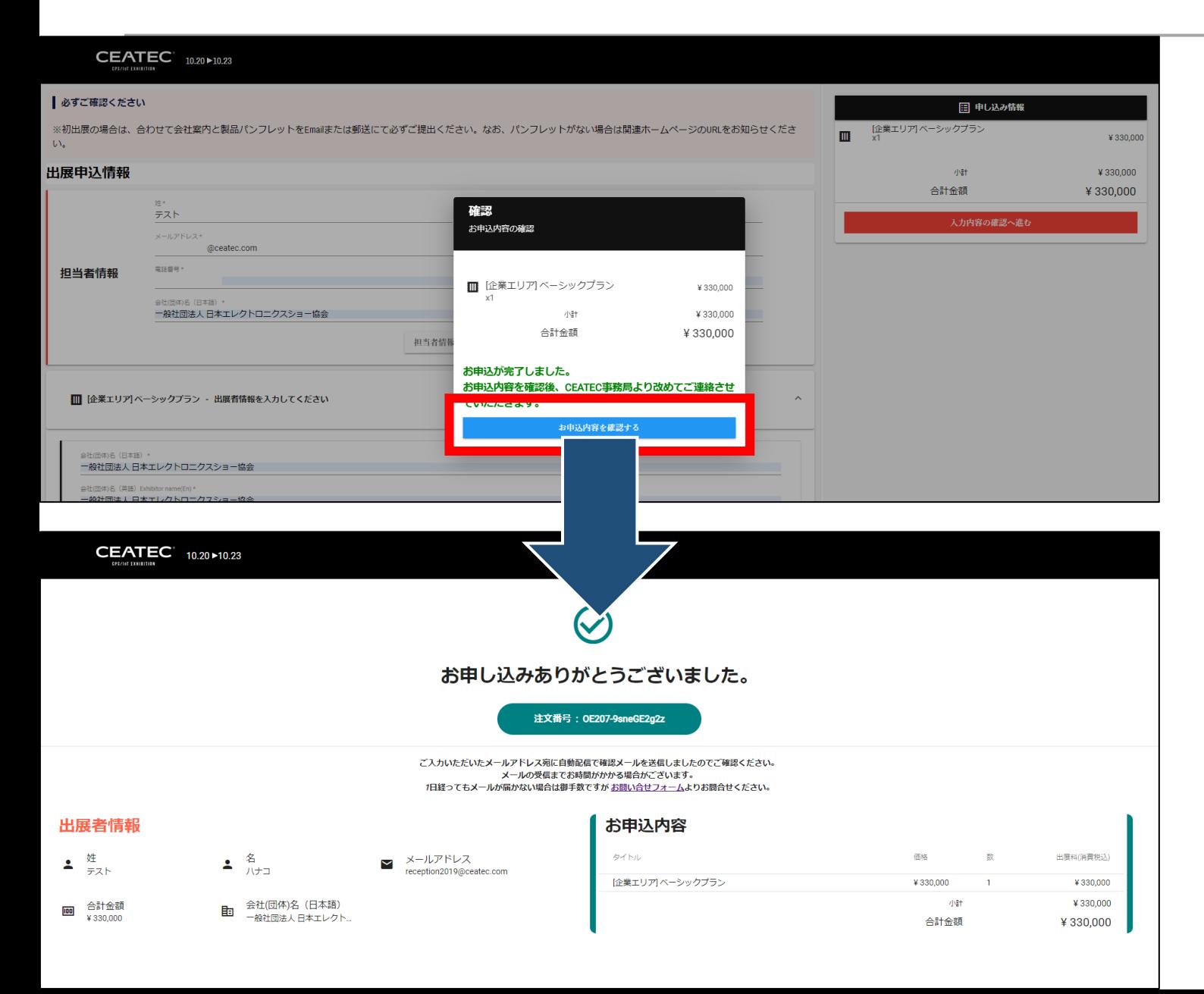

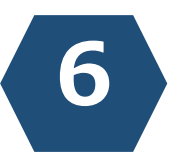

A confirmation email will be sent to the person in charge of exhibition by clicking on the **Confirm Application**  button.

宛先

CEATEC 2020 ONLINE 出展申し込みを受け付けました。 l@ceatec.com

2020/06/26 (金) 14:54

### ご担当者様

CEATEC 2020 ONLINE 出展申し込みを受け付けました。 CEATEC運営事務局による手続き完了後、改めてご連絡させていただきます。

CEATEC 2020 ONLINE <contact2020@ceatec.com>

<<お申し込み内容>>

【受領日】 2020年06月26日 14:52:02

【注文番号】 OE207-9sneGE2g2z

出展内容

【過去にCEATECに出展したことがありますか?】 初めて出展する

【会員区分】

<u>IEITA - </u>

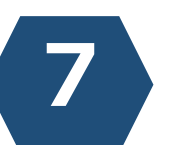

A confirmation email as shown on the left will be sent automatically to the person in charge of exhibition.

#### 2020/06/26 (金) 14:58

@ceatec.com

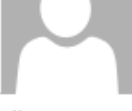

CEATEC 2020 ONLINE <contact2020@ceatec.com> CEATEC 2020 ONLINE 出展申し込みが完了しました。

宛先

#### ご担当者様

出展申し込みのお手続きが完了しました。

|下記URLよりログインし、請求書を発行いただき、 出展料のお支払手続きをお願い申し上げます。

#### <<請求書を発行>>

https://ticketplus-demo.pinmicro.com/public/e/207/orders/OE207-9sneGE2g2z/complete-verified-checkout?lang=ja

2020年8月28日(金)

【注文番号】

OE207-9sneGE2g2z

お問合せ先: CEATEC 運営事務局 一般社団法人 日本エレクトロニクスショー協会 東京都千代田区大手町1-1-3 大手センタービル5階 E-mail: exhibitor2020@ceatec.com 電話:(03)6212-5233

**8**

## CEATEC Management

Office will send an email

after checking the content

of the application form.

Press on the URL below title **<<Issue an Invoice>>**

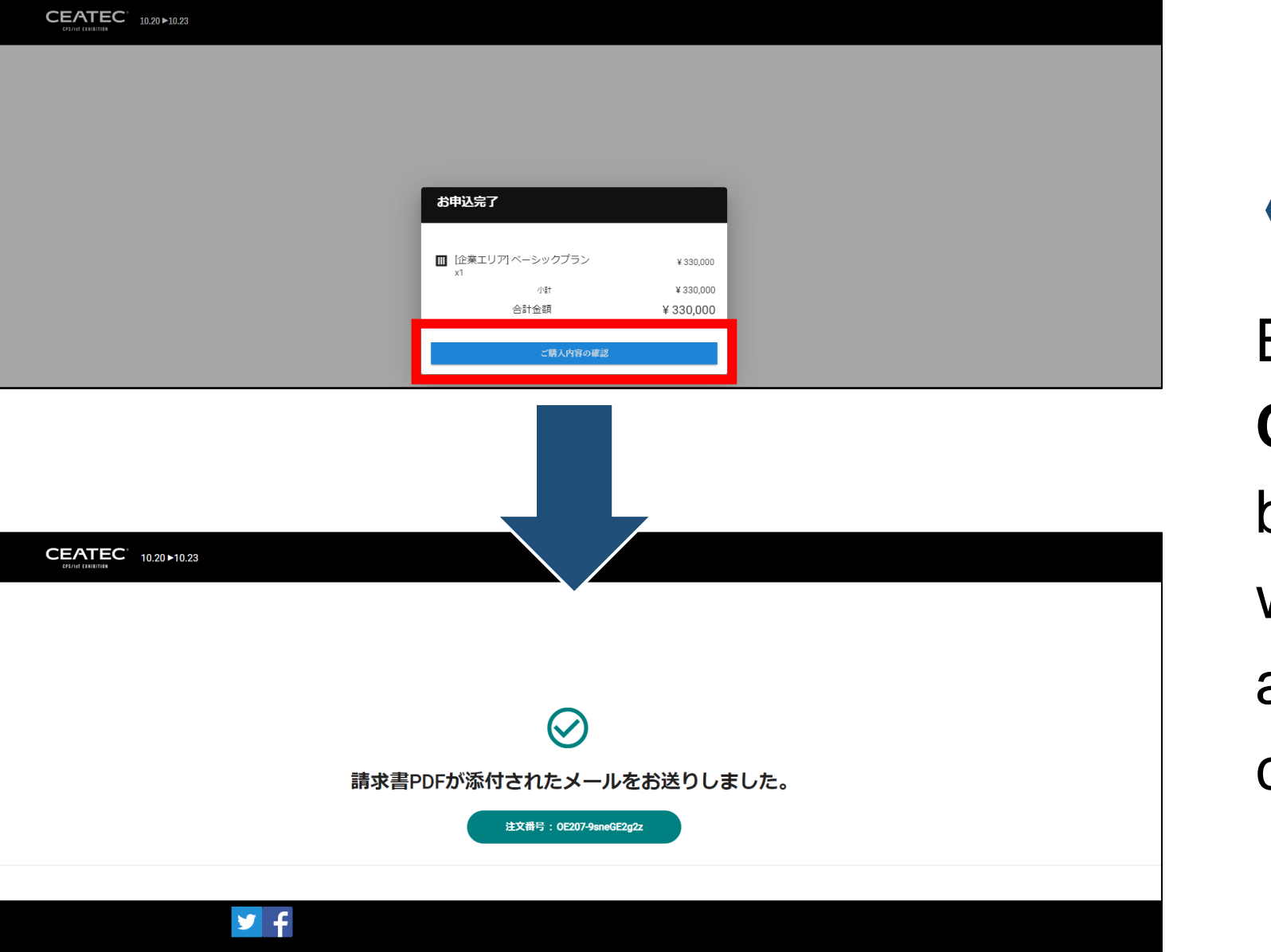

**9** By clicking on the **Confirm Purchase Order**  button, an invoice (PDF) will be sent to the email address of the person in charge of exhibition.

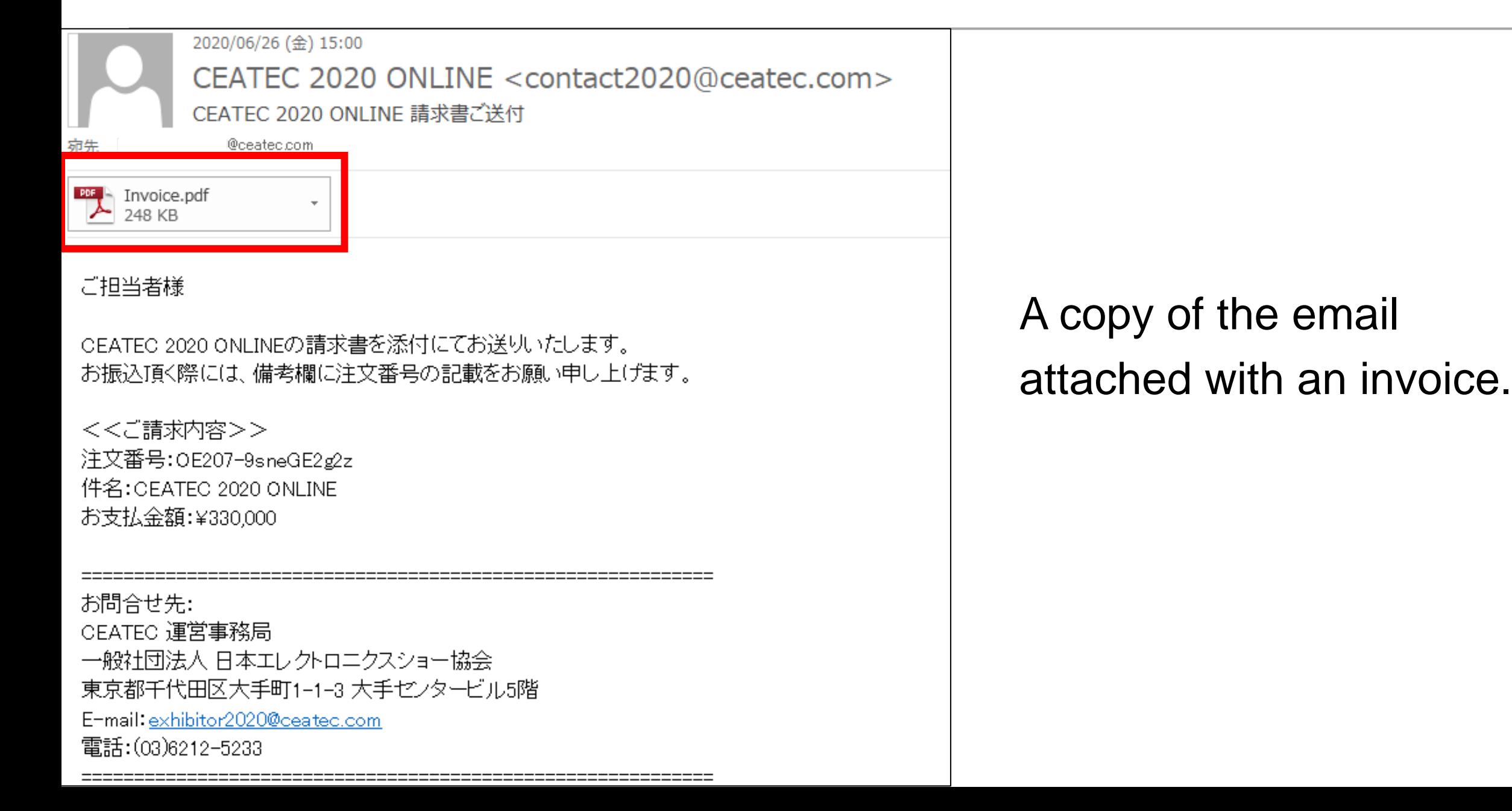

#### 2020/06/26 (金) 14:59

CEATEC 2020 ONLINE <contact2020@ceatec.com> CEATEC 2020 ONLINE - お申し込みを受理できませんでした @ceatec.com

#### ご担当者様

このたび(まCEATEC 2020 ONLINEに出展申込を頂き、 誠にありがとうございました。

お申込み状況を確認致しましたところ、下記状況により、現在お申し込みが最後まで完了できていない状況となっております。

大変お手数をお掛け致しますが、今一度以下出展申込フォームに必要事項を記入のうえ出展申込の送信をお願い致します。

#### ■状況

WebサイトのURLが無効になっている。

【出展申込フォーム】 https://ticketplus-demo.pinmicro.com/public/e/207/ceatec/home

お問合せ先: CEATEC 運営事務局 一般社団法人 日本エレクトロニクスショー協会 東京都千代田区大手町1-1-3 大手センタービル5階 E-mail: exhibitor2020@ceatec.com 電話:(03)6212–5233

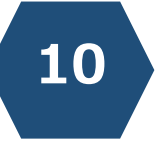

CEATEC Management Office will send an email as shown on the left, if the content of the application form is found to be insufficient after checking its content.

#### CEATEC°2020 CEATEC 2020 ONLINE Important Dates to Remember

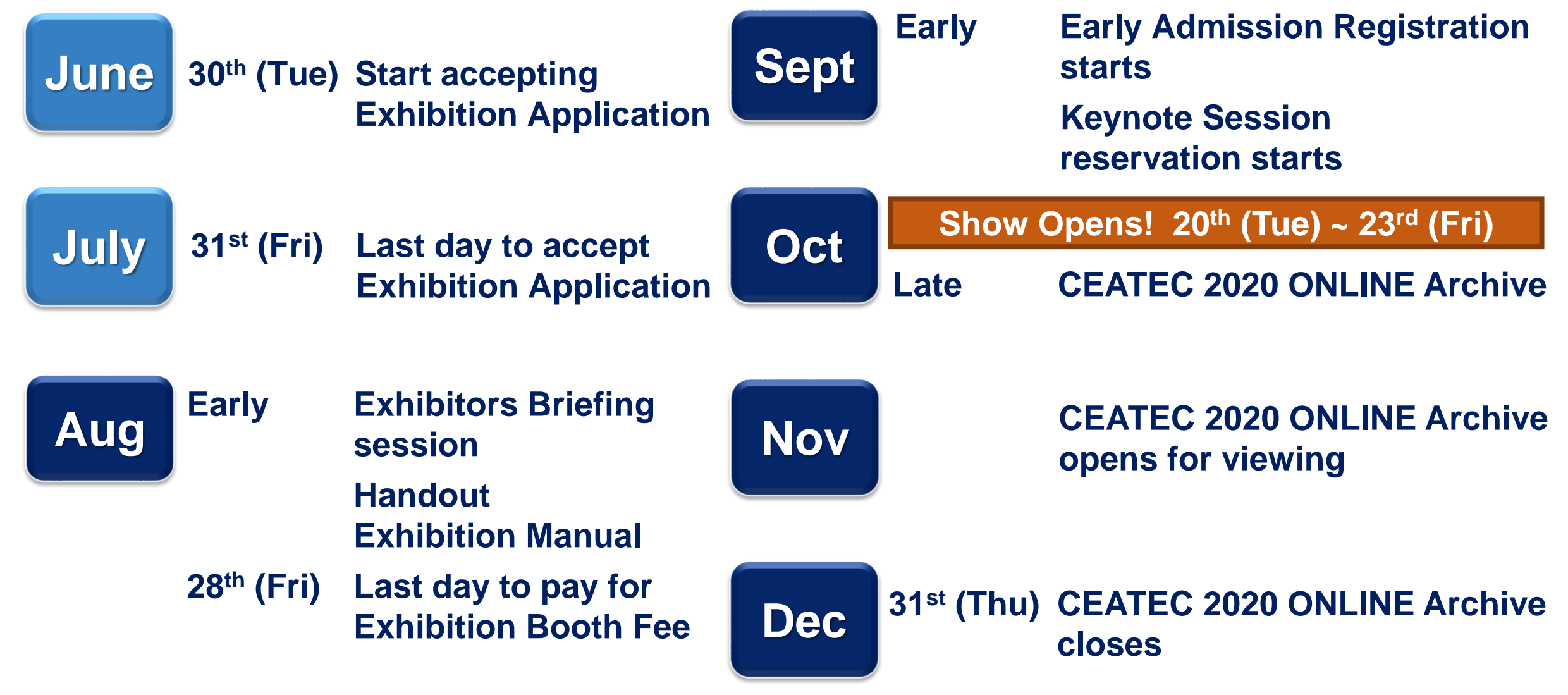

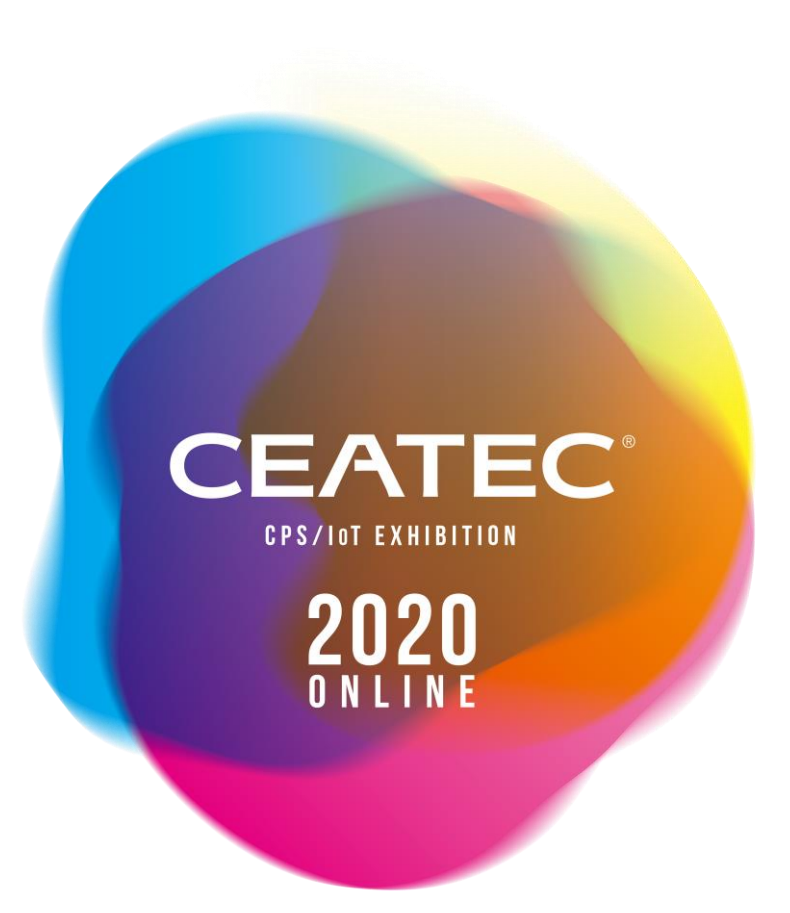

**Please feel free to contact the CEATEC Management Office for any questions or concerns about the exhibition application process.** 

### **CEATEC Management Office (Japan Electronics Show Association) E-mail: contact2020@ceatec.com**